## Inspiron 15 5000 Series Manual de utilizare

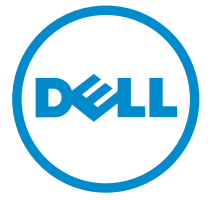

Model computer: Inspiron 5547 Reglementare de Model: P39F Reglementare de Tip: P39F001

# Note, atenţionări şi avertismente

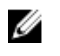

NOTIFICARE: O NOTĂ indică informații importante care vă ajută să optimizați utilizarea computerului.

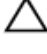

AVERTIZARE: O ATENŢIONARE indică un pericol potenţial de deteriorare a hardware-ului sau de pierdere de date şi vă arată cum să evitaţi problema.

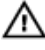

AVERTISMENT: Un AVERTISMENT indică un pericol potenţial de deteriorare a bunurilor, de vătămare corporală sau de deces.

Copyright **©** 2014 Dell Inc. Toate drepturile rezervate. Acest produs este protejat de legile din S.U.A. şi de legile internaţionale privind drepturile de autor şi proprietatea intelectuală. Dell™ şi sigla Dell sunt mărci comerciale ale Dell Inc. în Statele Unite si/sau alte jurisdicții. Toate celelalte mărci şi denumiri menţionate aici pot fi mărci comerciale ale companiilor respective.

2014 - 03

Rev. A00

# **Cuprins**

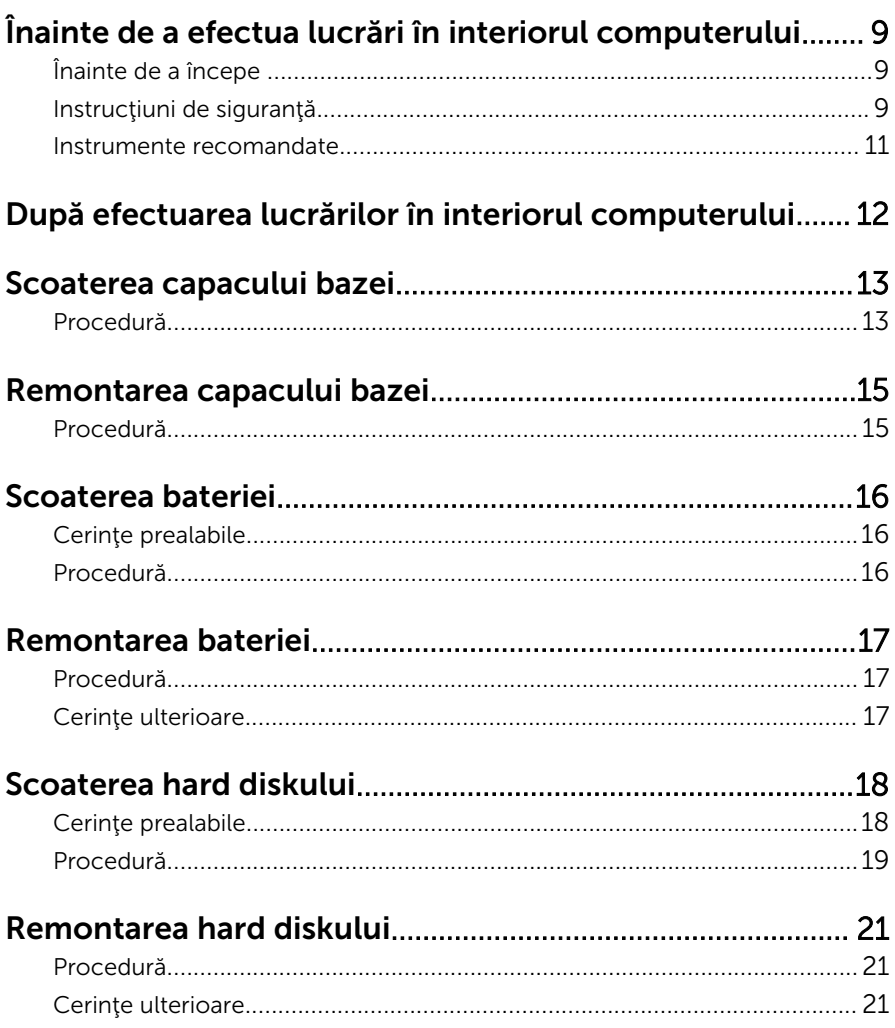

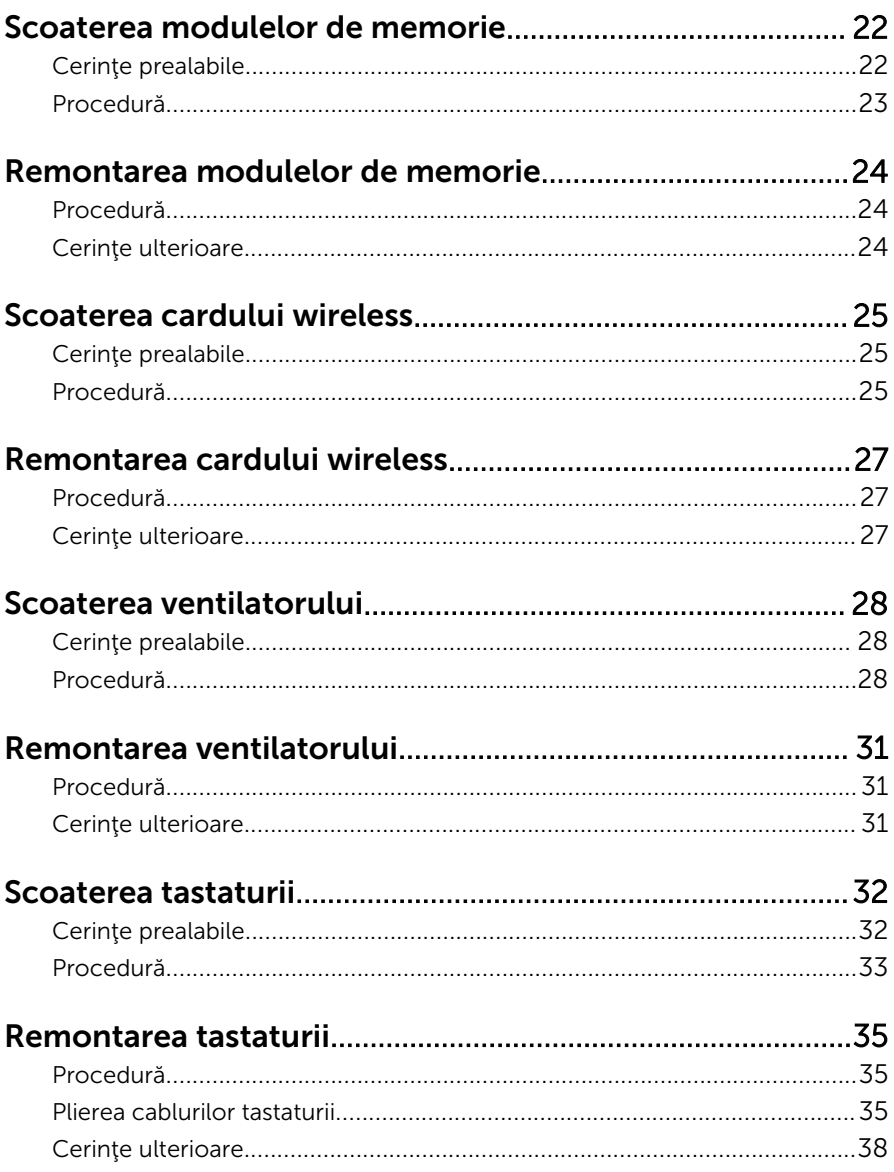

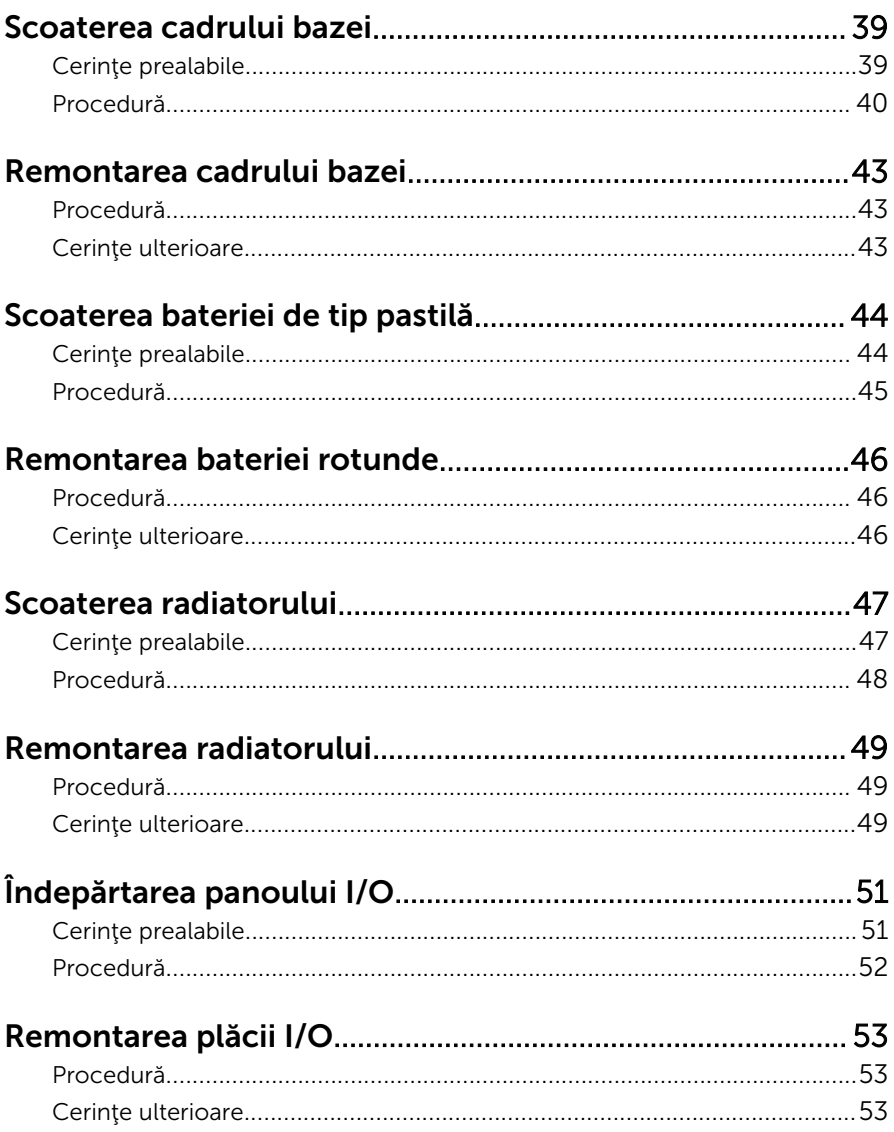

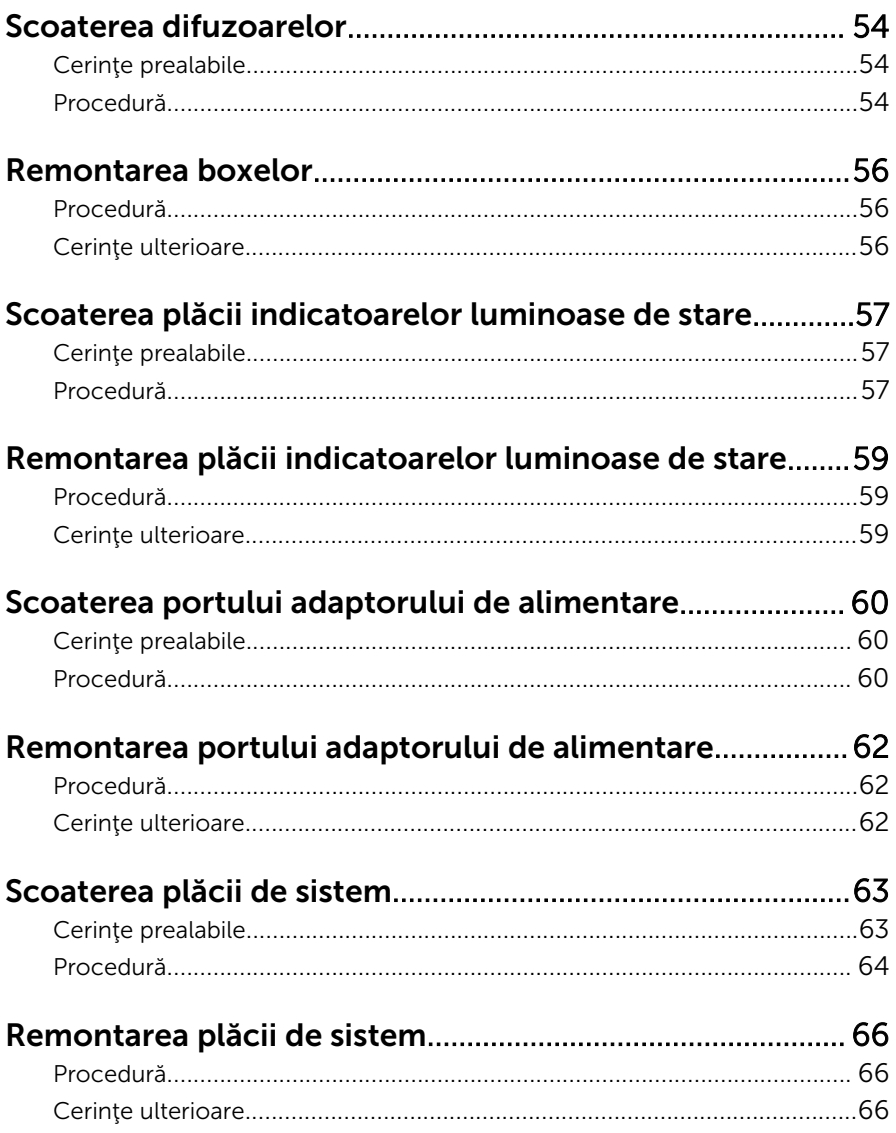

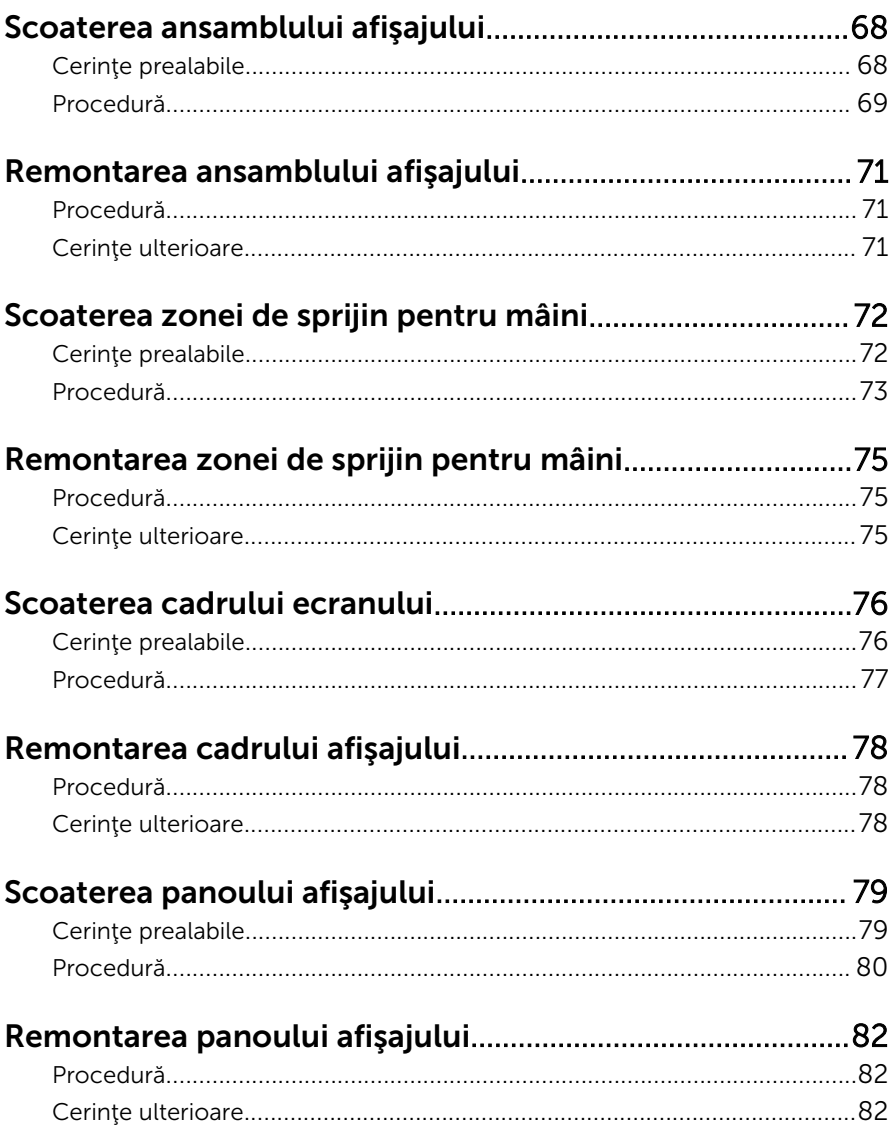

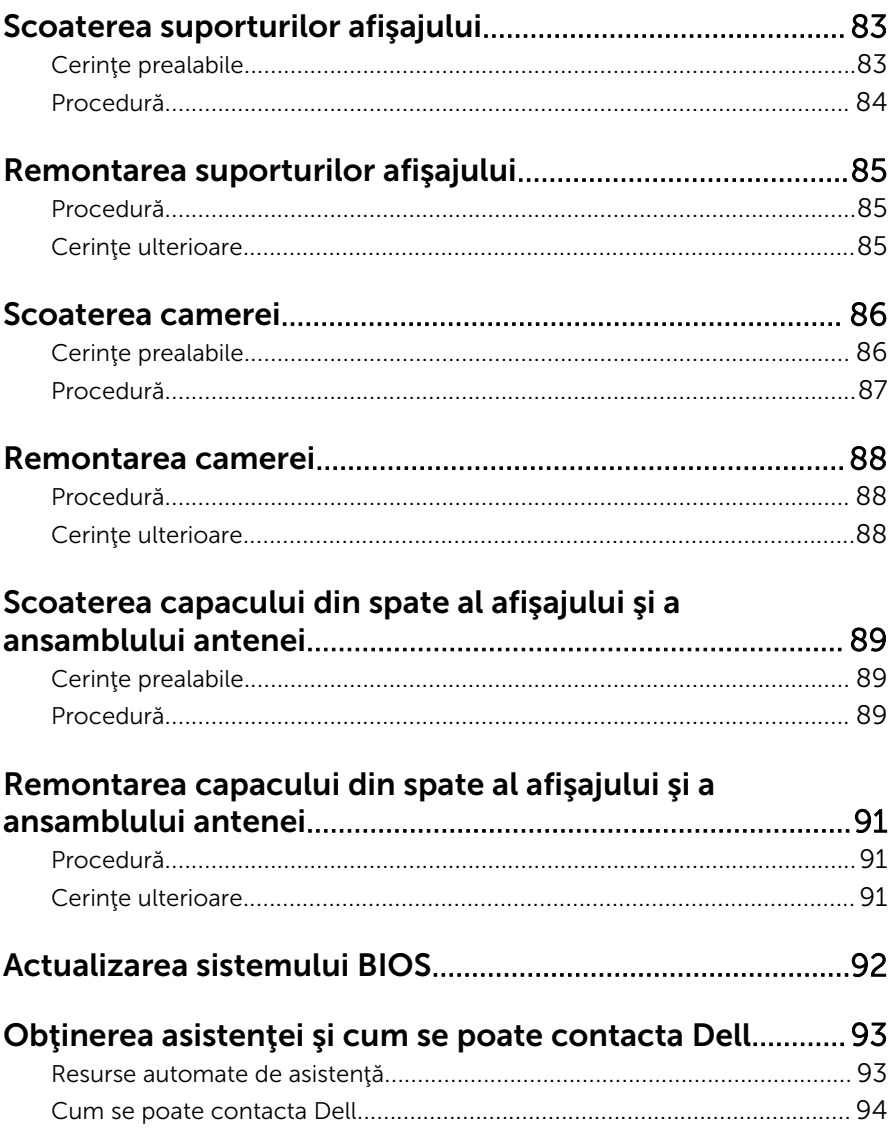

## <span id="page-8-0"></span>Înainte de a efectua lucrări în interiorul computerului

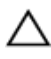

AVERTIZARE: Pentru a evita deteriorarea componentelor şi a cardurilor, prindeți-le de margini și evitați atingerea pinilor și a contactelor.

### Înainte de a începe

- 1 Salvați și închideți toate fișierele deschise și ieșiți din toate aplicațiile deschise.
- 2 Închideți computerul.
	- Windows 8: Deplasaţi indicatorul mouse-ului în colţul din dreapta sus sau din dreapta jos al ecranului pentru a deschide bara laterală de butoane, iar apoi faceți clic sau atingeți Setări → Alimentare → Închidere.

– Windows 7: Faceti clic sau atingeti Start  $\bigcirc$  → Închidere .

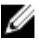

NOTIFICARE: Dacă utilizaţi un alt sistem de operare, consultaţi documentația sistemului de operare pentru instrucțiuni privind închiderea.

- 3 Deconectați computerul și toate dispozitivele atașate de la prizele electrice.
- 4 Deconectați toate cablurile, cum ar fi cablurile de telefon, cablurile de retea și altele, de la computer.
- 5 Deconectați toate dispozitivele și echipamentele periferice atașate, cum ar fi tastatura, mouse-ul, monitorul şi altele, de la computer.
- 6 Scoateţi orice carduri de stocare şi discuri optice din computer, dacă este cazul.

### Instrucţiuni de siguranţă

Utilizaţi următoarele instrucţiuni de siguranţă pentru a vă proteja computerul împotriva eventualelor deteriorări şi a vă asigura siguranţa personală.

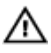

AVERTISMENT: Înainte de a efectua lucrări în interiorul computerului, citiţi informaţiile privind siguranţa livrate împreună cu computerul. Pentru informaţii suplimentare despre cele mai bune practici privind siguranța, consultați pagina de pornire privind conformitatea cu reglementările, la adresa dell.com/regulatory\_compliance.

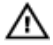

AVERTISMENT: Deconectaţi toate sursele de alimentare înainte de a deschide capacul sau panourile computerului. După ce finalizaţi lucrările în interiorul computerului, remontați toate capacele, panourile şi şuruburile înainte de a conecta sursa de alimentare.

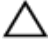

AVERTIZARE: Pentru a evita deteriorarea computerului, asigurați-vă că suprafaţa de lucru este plană şi curată.

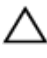

AVERTIZARE: Pentru a evita deteriorarea componentelor şi a cardurilor, prindeți-le de margini și evitați atingerea pinilor și a contactelor.

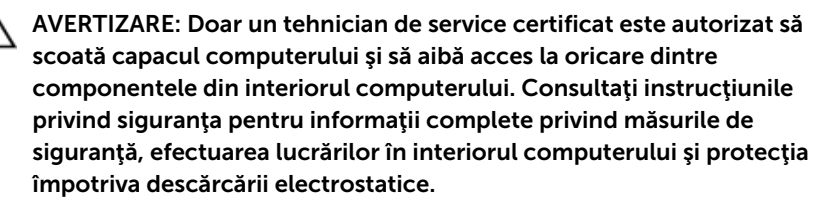

AVERTIZARE: Înainte de a atinge vreun obiect din interiorul computerului, conectaţi-vă la împământare atingând o suprafaţă metalică nevopsită, cum ar fi placa metalică de pe partea din spate a computerului. În timp ce lucraţi, atingeţi periodic o suprafaţă metalică nevopsită pentru a disipa electricitatea statică, care poate deteriora componentele interne.

AVERTIZARE: Când deconectaţi un cablu, trageţi de conector sau de lamela de tragere, nu de cablul propriu-zis. Anumite cabluri au conectori cu lamele de blocare sau şuruburi moletate pe care trebuie să le decuplaţi înainte de a deconecta cablul. Când se deconectează cabluri, păstraţi-le aliniate uniform pentru a evita îndoirea oricăror pini de conector. Când se conectează cabluri, asiguraţi-vă că porturile şi conectorii sunt orientaţi şi aliniaţi corect.

AVERTIZARE: Pentru a deconecta un cablu de reţea, întâi decuplaţi cablul de la computer, apoi decuplaţi-l de la dispozitivul de reţea.

<span id="page-10-0"></span>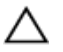

AVERTIZARE: Apăsaţi şi scoateţi toate cardurile instalate din cititorul de carduri de stocare.

#### Instrumente recomandate

Procedurile din acest document pot necesita următoarele instrumente:

- şurubelniţă Phillips
- ştift de plastic

## <span id="page-11-0"></span>După efectuarea lucrărilor în interiorul computerului

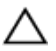

AVERTIZARE: Dacă lăsaţi şuruburi rătăcite sau desprinse în interiorul computerului, acesta poate suferi deteriorări grave.

- 1 Remontaţi toate şuruburile şi asiguraţi-vă că nu rămâne niciun şurub rătăcit în interiorul computerului.
- 2 Conectați toate dispozitivele externe, echipamentele periferice și cablurile scoase înainte de a efectua lucrări în interiorul computerului.
- 3 Remontați toate cardurile de stocare, discurile și orice alte componente scoase înainte de a efectua lucrări în interiorul computerului.
- 4 Conectați computerul și toate dispozitivele atașate la prizele electrice.
- 5 Porniţi computerul.

## <span id="page-12-0"></span>Scoaterea capacului bazei

AVERTISMENT: Înainte de a efectua lucrări în interiorul computerului, citiţi informaţiile privind siguranţa livrate împreună cu computerul şi urmați pașii din secțiunea [Înainte de a efectua lucrări în interiorul](#page-8-0) [computerului.](#page-8-0) După efectuarea lucrărilor în interiorul computerului, urmați instrucțiunile din secțiunea După efectuarea lucrărilor în [interiorul computerului.](#page-11-0) Pentru informații suplimentare despre cele mai bune practici privind siguranţa, consultaţi pagina de pornire privind conformitatea cu reglementările, la adresa dell.com/ regulatory\_compliance.

### Procedură

- 1 Închideți afișajul și întoarceți computerul invers.
- 2 Scoateţi şuruburile care fixează capacul bazei pe cadrul bazei.

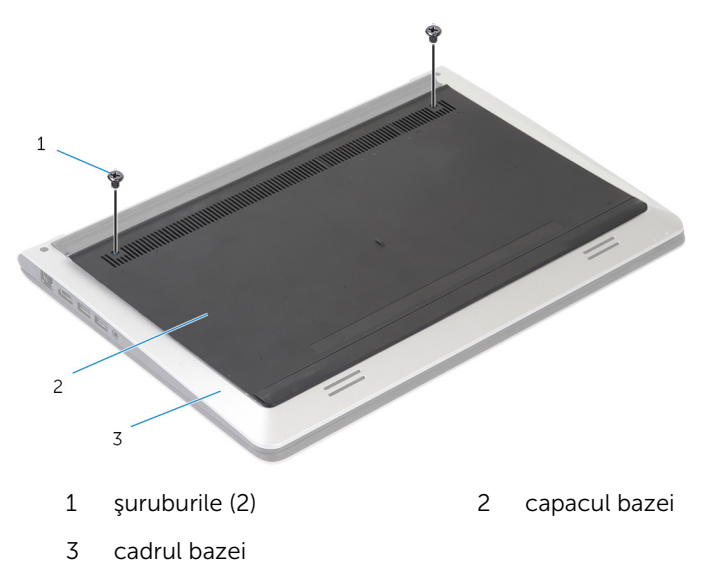

Folosind un trasor de plastic, scoateţi capacul bazei de pe cadrul bazei.

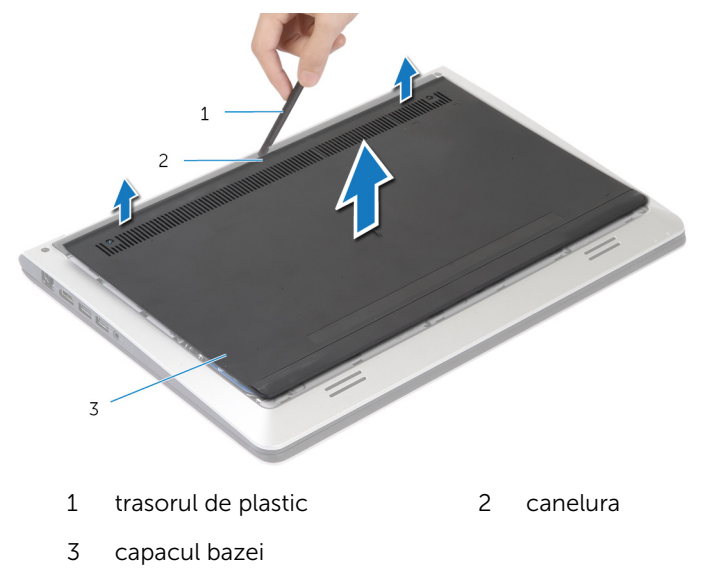

## <span id="page-14-0"></span>Remontarea capacului bazei

AVERTISMENT: Înainte de a efectua lucrări în interiorul computerului, citiţi informaţiile privind siguranţa livrate împreună cu computerul şi urmați pașii din secțiunea [Înainte de a efectua lucrări în interiorul](#page-8-0) [computerului.](#page-8-0) După efectuarea lucrărilor în interiorul computerului, urmați instrucțiunile din secțiunea După efectuarea lucrărilor în [interiorul computerului.](#page-11-0) Pentru informații suplimentare despre cele mai bune practici privind siguranţa, consultaţi pagina de pornire privind conformitatea cu reglementările, la adresa dell.com/ regulatory\_compliance.

### Procedură

- 1 Glisaţi lamelele de pe capacul bazei în cadrul bazei şi fixaţi capacul bazei în poziţie.
- 2 Remontați suruburile care fixează capacul bazei pe cadrul bazei.

## <span id="page-15-0"></span>Scoaterea bateriei

AVERTISMENT: Înainte de a efectua lucrări în interiorul computerului, citiţi informaţiile privind siguranţa livrate împreună cu computerul şi urmați pașii din secțiunea [Înainte de a efectua lucrări în interiorul](#page-8-0) [computerului.](#page-8-0) După efectuarea lucrărilor în interiorul computerului, urmați instrucțiunile din secțiunea După efectuarea lucrărilor în [interiorul computerului.](#page-11-0) Pentru informații suplimentare despre cele mai bune practici privind siguranţa, consultaţi pagina de pornire privind conformitatea cu reglementările, la adresa dell.com/ regulatory\_compliance.

### Cerinţe prealabile

Scoateți [capacul bazei.](#page-12-0)

### Procedură

- 1 Scoateți șuruburile care fixează bateria pe cadrul bazei.
- 2 Folosind lamela de tragere, glisați și ridicați bateria de pe cadrul bazei.

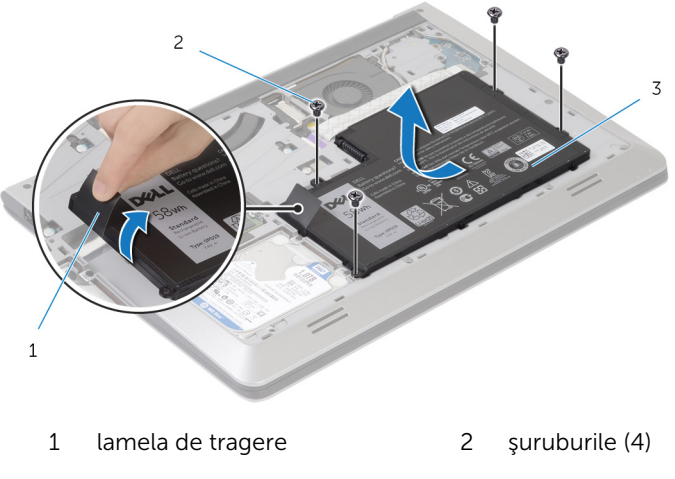

- 3 bateria
- 3 Întoarceți computerul invers, deschideți afișajul și apăsați pe butonul de alimentare timp de 5 secunde pentru a împământa placa de sistem.

## <span id="page-16-0"></span>Remontarea bateriei

AVERTISMENT: Înainte de a efectua lucrări în interiorul computerului, citiţi informaţiile privind siguranţa livrate împreună cu computerul şi urmați pașii din secțiunea [Înainte de a efectua lucrări în interiorul](#page-8-0) [computerului.](#page-8-0) După efectuarea lucrărilor în interiorul computerului, urmați instrucțiunile din secțiunea După efectuarea lucrărilor în [interiorul computerului.](#page-11-0) Pentru informaţii suplimentare despre cele mai bune practici privind siguranţa, consultaţi pagina de pornire privind conformitatea cu reglementările, la adresa dell.com/ regulatory\_compliance.

### Procedură

- 1 Aliniați orificiile pentru șuruburi de pe baterie cu orificiile pentru șuruburi de pe cadrul bazei şi apăsaţi bateria pentru a o conecta la conectorul ei.
- 2 Remontați șuruburile care fixează bateria pe cadrul bazei.

### Cerinţe ulterioare

Remontaţi [capacul bazei](#page-14-0).

# <span id="page-17-0"></span>Scoaterea hard diskului

AVERTISMENT: Înainte de a efectua lucrări în interiorul computerului, citiţi informaţiile privind siguranţa livrate împreună cu computerul şi urmați pașii din secțiunea [Înainte de a efectua lucrări în interiorul](#page-8-0) [computerului.](#page-8-0) După efectuarea lucrărilor în interiorul computerului, urmați instrucțiunile din secțiunea După efectuarea lucrărilor în [interiorul computerului.](#page-11-0) Pentru informații suplimentare despre cele mai bune practici privind siguranţa, consultaţi pagina de pornire privind conformitatea cu reglementările, la adresa dell.com/ regulatory\_compliance.

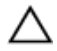

AVERTIZARE: Hard diskurile sunt fragile. Procedaţi cu atenţie când manipulaţi hard diskul.

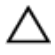

AVERTIZARE: Pentru a evita pierderea datelor, nu scoateţi hard diskul în timp ce computerul este pornit sau se află în stare de repaus.

### Cerinţe prealabile

- 1 Scoateți [capacul bazei.](#page-12-0)
- 2 Scoateți [bateria.](#page-15-0)

### <span id="page-18-0"></span>Procedură

- Scoateţi şuruburile care fixează ansamblul hard diskului pe cadrul bazei.
- Utilizând lamela de tragere, scoateţi prin glisare ansamblul hard diskului de pe cadrul bazei.

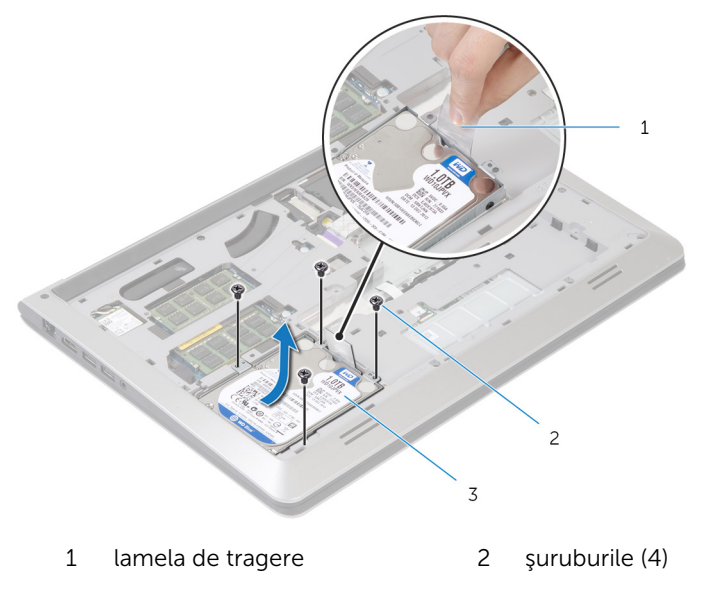

ansamblul hard diskului

Deconectaţi cablul hard diskului de la hard disk.

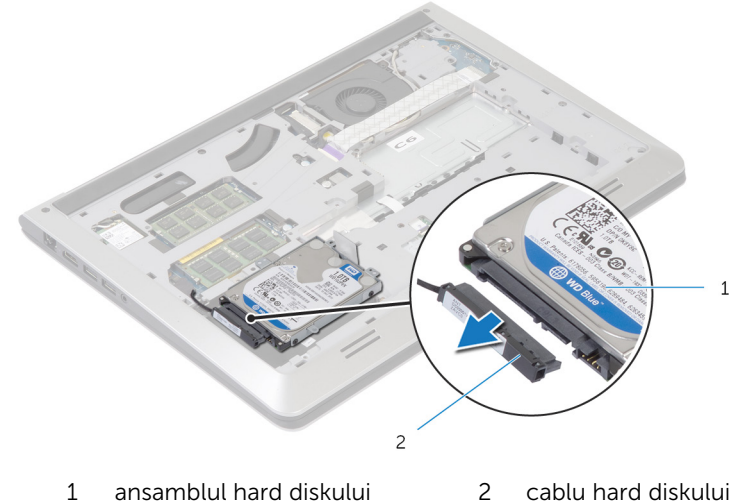

- 
- Scoateţi şuruburile care fixează suportul hard diskului pe hard disk.
- Ridicaţi hard diskul din suportul hard diskului.

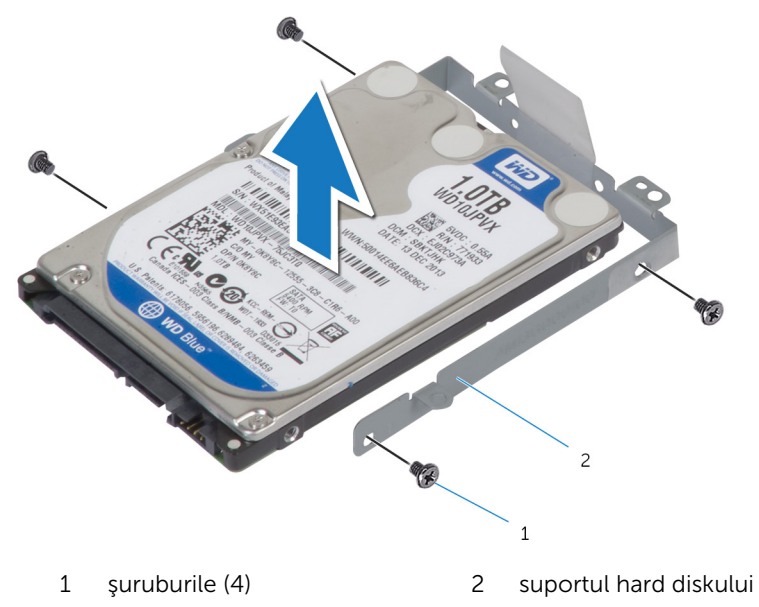

## <span id="page-20-0"></span>Remontarea hard diskului

AVERTISMENT: Înainte de a efectua lucrări în interiorul computerului, citiţi informaţiile privind siguranţa livrate împreună cu computerul şi urmați pașii din secțiunea [Înainte de a efectua lucrări în interiorul](#page-8-0) [computerului.](#page-8-0) După efectuarea lucrărilor în interiorul computerului, urmați instrucțiunile din secțiunea După efectuarea lucrărilor în [interiorul computerului.](#page-11-0) Pentru informații suplimentare despre cele mai bune practici privind siguranţa, consultaţi pagina de pornire privind conformitatea cu reglementările, la adresa dell.com/ regulatory\_compliance.

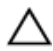

AVERTIZARE: Hard diskurile sunt fragile. Procedaţi cu atenţie când manipulaţi hard diskul.

### Procedură

- 1 Aşezaţi hard diskul în suportul hard diskului şi aliniaţi orificiile pentru şuruburi de pe suportul hard diskului cu orificiile pentru şuruburi de pe hard disk.
- 2 Remontaţi şuruburile care fixează suportul hard diskului pe hard disk.
- **3** Conectați cablul hard diskului la hard disk.
- 4 Glisati hard diskul în cadrul bazei și aliniați orificiile pentru suruburi de pe ansamblul hard diskului cu orificiile pentru şuruburi de pe cadrul bazei.
- 5 Remontați șuruburile care fixează ansamblul hard diskului pe cadrul bazei.

### Cerinţe ulterioare

- 1 Remontați [bateria.](#page-16-0)
- 2 Remontați [capacul bazei](#page-14-0).

## <span id="page-21-0"></span>Scoaterea modulelor de memorie

AVERTISMENT: Înainte de a efectua lucrări în interiorul computerului, citiţi informaţiile privind siguranţa livrate împreună cu computerul şi urmați pașii din secțiunea [Înainte de a efectua lucrări în interiorul](#page-8-0) [computerului.](#page-8-0) După efectuarea lucrărilor în interiorul computerului, urmați instrucțiunile din secțiunea După efectuarea lucrărilor în [interiorul computerului.](#page-11-0) Pentru informații suplimentare despre cele mai bune practici privind siguranta, consultati pagina de pornire privind conformitatea cu reglementările, la adresa dell.com/ regulatory\_compliance.

### Cerinte prealabile

- 1 Scoateți [capacul bazei.](#page-12-0)
- 2 Scoateți **bateria**.

### <span id="page-22-0"></span>Procedură

1 Folosind vârfurile degetelor, desfaceți clemele de fixare de la fiecare capăt al fantei modulului de memorie până când modulul de memorie sare din poziţia sa.

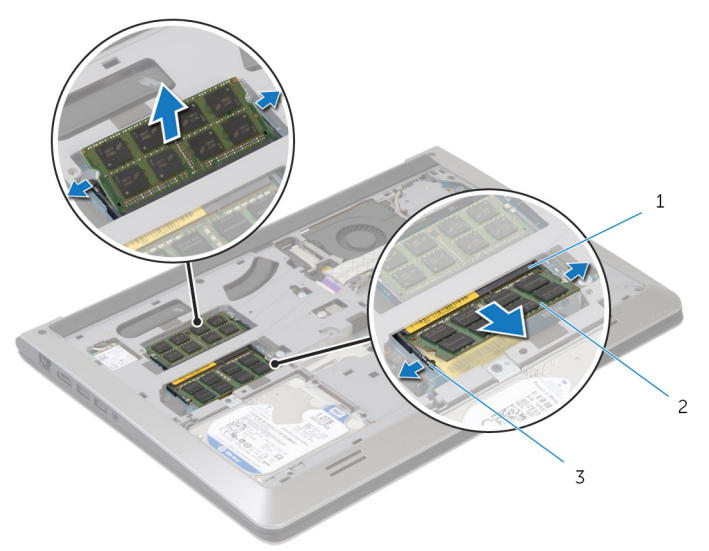

- 1 fanta modulului de memorie 2 modulul de memorie
- 3 clemele de fixare
- 2 Glisaţi şi scoateţi modulul de memorie din fanta modulului de memorie.

## <span id="page-23-0"></span>Remontarea modulelor de memorie

 $\bigwedge$  AVERTISMENT: Înainte de a efectua lucrări în interiorul computerului, citiți informațiile privind siguranța livrate împreună cu computerul și urmați pașii din secțiunea [Înainte de a efectua lucrări în interiorul](#page-8-0) [computerului.](#page-8-0) După efectuarea lucrărilor în interiorul computerului, urmați instrucțiunile din secțiunea După efectuarea lucrărilor în [interiorul computerului.](#page-11-0) Pentru informații suplimentare despre cele mai bune practici privind siguranta, consultati pagina de pornire privind conformitatea cu reglementările, la adresa dell.com/ regulatory\_compliance.

### Procedură

- 1 Aliniaţi canelura de pe modulul de memorie cu lamela de pe conectorul modulului de memorie.
- 2 Glisați ferm modulul de memorie în conector la un anumit unghi și apăsați modulul de memorie în jos până când acesta se fixează cu un sunet specific în poziție.

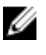

NOTIFICARE: Dacă nu auziţi sunetul, scoateţi modulul de memorie şi reinstalaţi-l.

### Cerinţe ulterioare

- 1 Remontați [bateria.](#page-16-0)
- 2 Remontați [capacul bazei](#page-14-0).

# <span id="page-24-0"></span>Scoaterea cardului wireless

AVERTISMENT: Înainte de a efectua lucrări în interiorul computerului, citiţi informaţiile privind siguranţa livrate împreună cu computerul şi urmați pașii din secțiunea [Înainte de a efectua lucrări în interiorul](#page-8-0) [computerului.](#page-8-0) După efectuarea lucrărilor în interiorul computerului, urmați instrucțiunile din secțiunea După efectuarea lucrărilor în [interiorul computerului.](#page-11-0) Pentru informaţii suplimentare despre cele mai bune practici privind siguranţa, consultaţi pagina de pornire privind conformitatea cu reglementările, la adresa dell.com/ regulatory\_compliance.

### Cerinţe prealabile

- 1 Scoateți [capacul bazei.](#page-12-0)
- 2 Scoateți [bateria.](#page-15-0)

### Procedură

- 1 Deconectaţi cablurile antenei de la cardul wireless.
- 2 Scoateți șurubul care fixează cardul wireless pe placa de sistem.

Ridicaţi cardul wireless, apoi scoateţi-l prin glisare de pe placa de sistem.

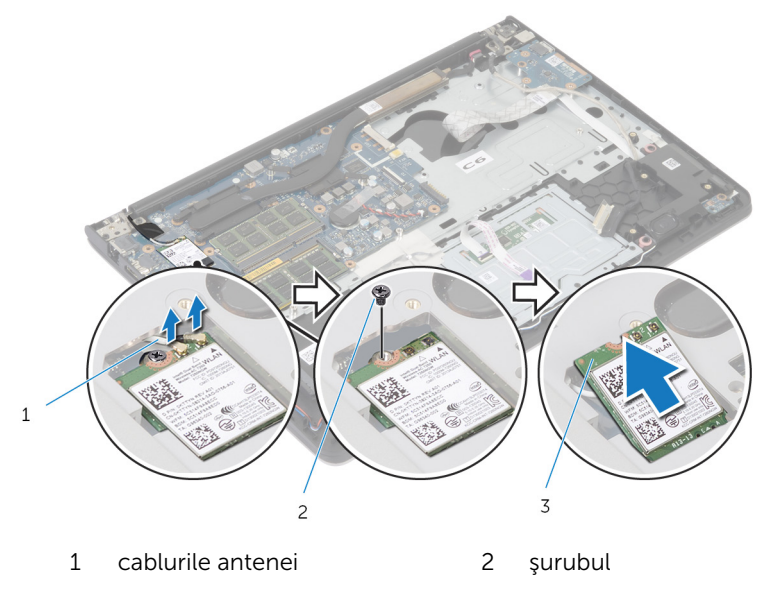

cardul wireless

## <span id="page-26-0"></span>Remontarea cardului wireless

AVERTISMENT: Înainte de a efectua lucrări în interiorul computerului, citiţi informaţiile privind siguranţa livrate împreună cu computerul şi urmați pașii din secțiunea [Înainte de a efectua lucrări în interiorul](#page-8-0) [computerului.](#page-8-0) După efectuarea lucrărilor în interiorul computerului, urmați instrucțiunile din secțiunea După efectuarea lucrărilor în [interiorul computerului.](#page-11-0) Pentru informații suplimentare despre cele mai bune practici privind siguranţa, consultaţi pagina de pornire privind conformitatea cu reglementările, la adresa dell.com/ regulatory\_compliance.

### Procedură

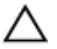

#### AVERTIZARE: Pentru a evita deteriorarea cardului wireless, nu amplasaţi niciun cablu sub acesta.

- 1 Aliniați canelura de pe cardul wireless cu lamela de pe fanta pentru card wireless şi glisaţi cardul în fantă.
- 2 Remontați surubul care fixează cardul wireless pe placa de sistem.
- 3 Conectați cablurile antenei la cardul wireless. În următorul tabel este prezentată schema de culori pentru cablurile antenei aferente cardului wireless acceptat de computerul dvs.:

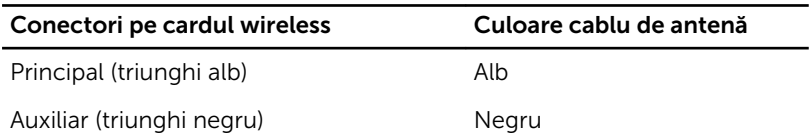

### Cerinţe ulterioare

- 1 Remontati [bateria.](#page-16-0)
- 2 Remontați [capacul bazei](#page-14-0).

## <span id="page-27-0"></span>Scoaterea ventilatorului

AVERTISMENT: Înainte de a efectua lucrări în interiorul computerului, citiţi informaţiile privind siguranţa livrate împreună cu computerul şi urmați pașii din secțiunea [Înainte de a efectua lucrări în interiorul](#page-8-0) [computerului.](#page-8-0) După efectuarea lucrărilor în interiorul computerului, urmați instrucțiunile din secțiunea După efectuarea lucrărilor în [interiorul computerului.](#page-11-0) Pentru informații suplimentare despre cele mai bune practici privind siguranţa, consultaţi pagina de pornire privind conformitatea cu reglementările, la adresa dell.com/ regulatory\_compliance.

### Cerinţe prealabile

- 1 Scoateți [capacul bazei.](#page-12-0)
- 2 Scoateți [bateria.](#page-15-0)

### Procedură

- 1 Ridicaţi dispozitivul de blocare şi deconectaţi cablul plăcii I/O de la placa de sistem.
- 2 Scoateţi cablul plăcii I/O de pe ventilator.

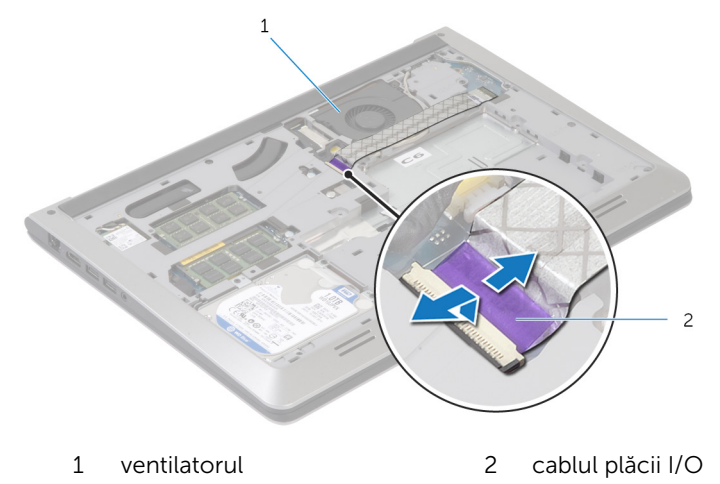

3 Deconectaţi cablul afişajului de la placa de sistem.

Reţineţi orientarea cablului afişajului şi scoateţi cablul din ghidajele de orientare.

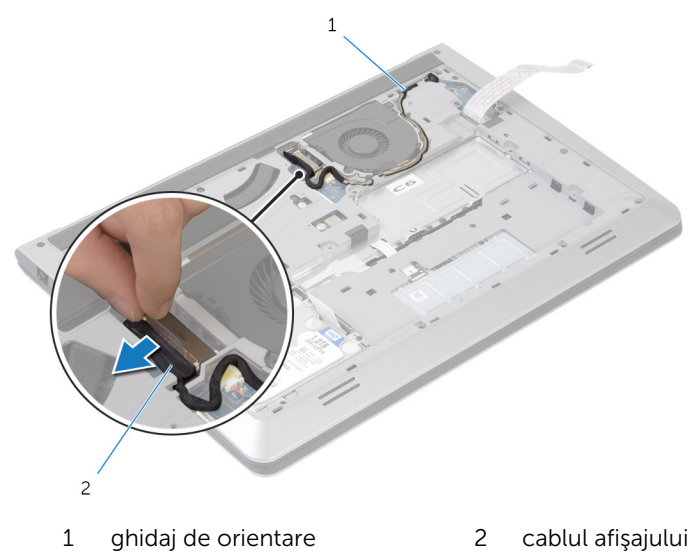

- Deconectaţi cablul ventilatorului de la placa de sistem.
- Reţineţi orientarea cablului ventilatorului şi scoateţi cablul din ghidajele de orientare.

Scoateţi şuruburile care fixează ventilatorul pe cadrul bazei.

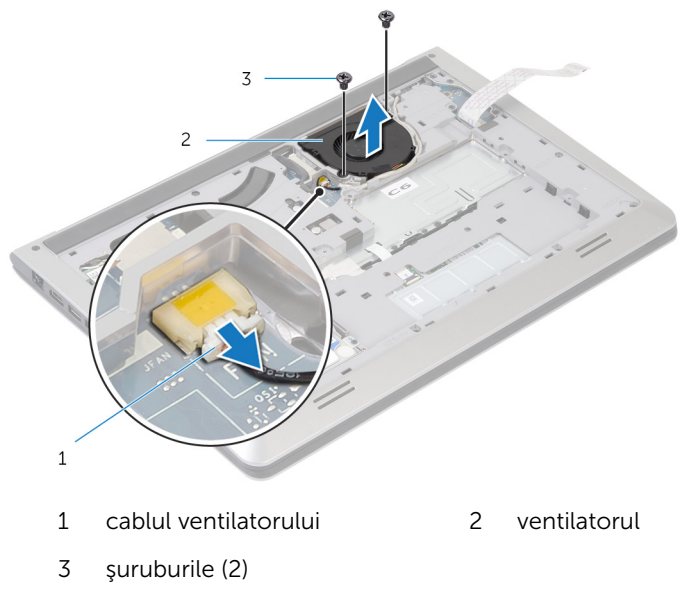

8 Ridicați ventilatorul de pe cadrul bazei.

## <span id="page-30-0"></span>Remontarea ventilatorului

AVERTISMENT: Înainte de a efectua lucrări în interiorul computerului, citiţi informaţiile privind siguranţa livrate împreună cu computerul şi urmați pașii din secțiunea [Înainte de a efectua lucrări în interiorul](#page-8-0) [computerului.](#page-8-0) După efectuarea lucrărilor în interiorul computerului, urmați instrucțiunile din secțiunea După efectuarea lucrărilor în [interiorul computerului.](#page-11-0) Pentru informații suplimentare despre cele mai bune practici privind siguranţa, consultaţi pagina de pornire privind conformitatea cu reglementările, la adresa dell.com/ regulatory\_compliance.

### Procedură

- 1 Aliniați orificiile pentru șuruburi de pe ventilator cu orificiile pentru şuruburi de pe cadrul bazei.
- 2 Remontați șuruburile care fixează ventilatorul pe cadrul bazei.
- 3 Direcționați cablul ventilatorului prin ghidajele de orientare de pe cadrul bazei.
- 4 Conectaţi cablul ventilatorului la placa de sistem.
- 5 Direcționați cablul afișajului prin ghidajele de orientare de pe cadrul bazei.
- 6 Conectati cablul pentru afisai la placa de bază.
- 7 Ataşați cablul plăcii I/O la ventilator.
- 8 Glisați cablul plăcii I/O în conectorul pentru cablul plăcii I/O și apăsați dispozitivul de blocare pentru a fixa cablul.

### Cerinţe ulterioare

- 1 Remontati [bateria.](#page-16-0)
- 2 Remontați [capacul bazei](#page-14-0).

## <span id="page-31-0"></span>Scoaterea tastaturii

AVERTISMENT: Înainte de a efectua lucrări în interiorul computerului, citiţi informaţiile privind siguranţa livrate împreună cu computerul şi urmați pașii din secțiunea [Înainte de a efectua lucrări în interiorul](#page-8-0) [computerului.](#page-8-0) După efectuarea lucrărilor în interiorul computerului, urmați instrucțiunile din secțiunea După efectuarea lucrărilor în [interiorul computerului.](#page-11-0) Pentru informaţii suplimentare despre cele mai bune practici privind siguranţa, consultaţi pagina de pornire privind conformitatea cu reglementările, la adresa dell.com/ regulatory\_compliance.

### Cerinţe prealabile

- 1 Scoateți [capacul bazei.](#page-12-0)
- 2 Scoateți [bateria.](#page-15-0)

### <span id="page-32-0"></span>Procedură

- 1 Întoarceți computerul invers și deschideți afișajul la un unghi cât mai larg.
- 2 Folosind un trasor de plastic, eliberați ușor lamelele care fixează tastatura pe ansamblul zonei de sprijin pentru mâini.

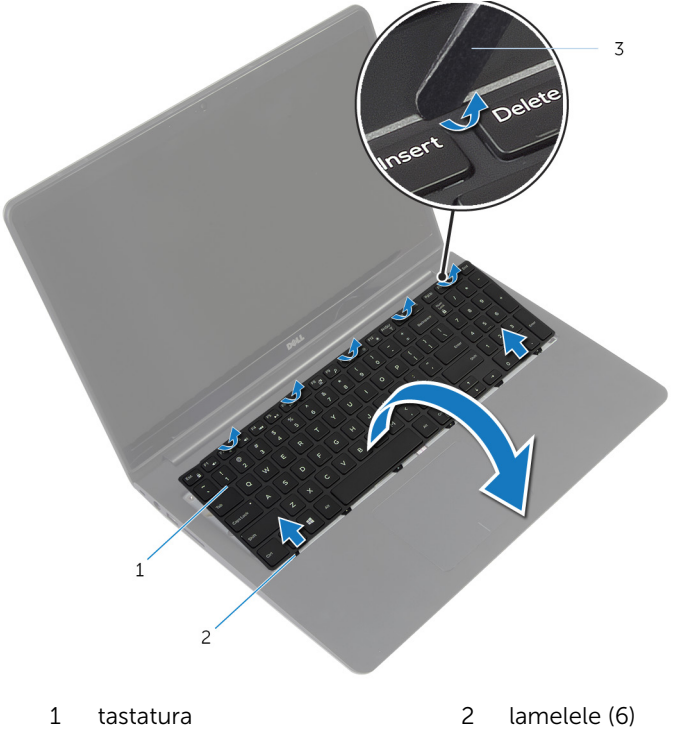

- 3 trasorul de plastic
- 3 Întoarceţi cu grijă tastatura invers şi aşezaţi-o pe ansamblul zonei de sprijin pentru mâini.

4 Ridicaţi dispozitivele de blocare şi deconectaţi cablul tastaturi şi pe cel de retroiluminare a acesteia de la placa de sistem.

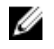

NOTIFICARE: Cablul de retroiluminare a tastaturii este prezent numai dacă laptopul este furnizat cu o tastatură retroiluminată.

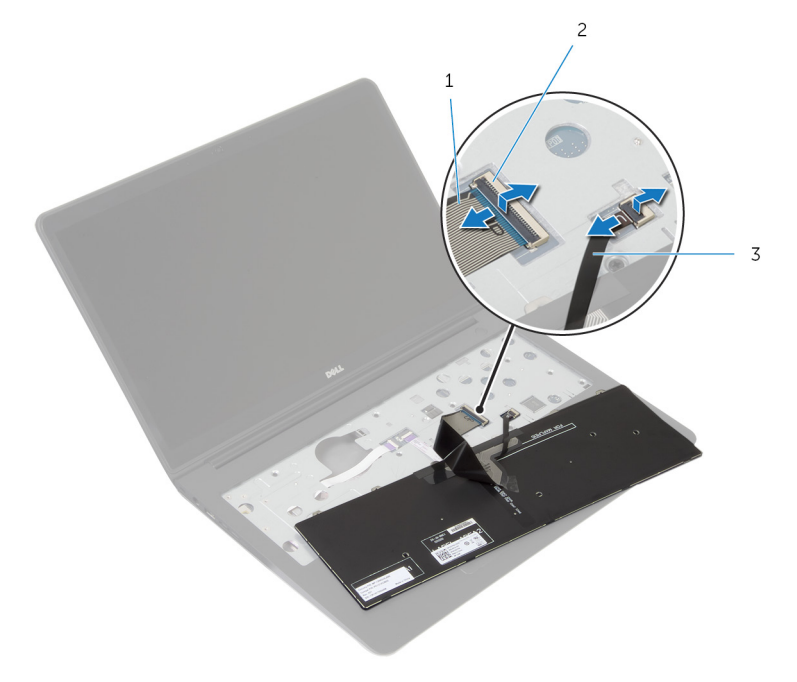

- 1 cablul tastaturii 2 dispozitivul de blocare
- 3 cablul de retroiluminare a tastaturii
- 5 Ridicați tastatura împreună cu cablurile de pe ansamblul zonei de sprijin pentru mâini.

## <span id="page-34-0"></span>Remontarea tastaturii

AVERTISMENT: Înainte de a efectua lucrări în interiorul computerului, citiţi informaţiile privind siguranţa livrate împreună cu computerul şi urmați pașii din secțiunea [Înainte de a efectua lucrări în interiorul](#page-8-0) [computerului.](#page-8-0) După efectuarea lucrărilor în interiorul computerului, urmați instrucțiunile din secțiunea După efectuarea lucrărilor în [interiorul computerului.](#page-11-0) Pentru informații suplimentare despre cele mai bune practici privind siguranţa, consultaţi pagina de pornire privind conformitatea cu reglementările, la adresa dell.com/ regulatory\_compliance.

### Procedură

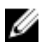

- NOTIFICARE: Dacă instalaţi o tastatură nouă, pliaţi cablurile în acelaşi mod în care sunt pliate cablurile tastaturii vechi. Pentru informaţii suplimentare, consultați "Plierea cablurilor tastaturii".
- 1 Glisați tastatura și cablurile pentru retroiluminarea acesteia în conectorii aferenţi şi apăsaţi dispozitivele de blocare pentru a fixa cablurile.
- 2 Întoarceți tastatura invers, glisați lamelele de pe tastatură în fantele de pe ansamblul zonei de sprijin pentru mâini şi fixaţi tastatura în poziţie.

### Plierea cablurilor tastaturii

#### AVERTIZARE: Nu strângeţi excesiv atunci când pliaţi cablurile.

Cablurile atasate la tastatura înlocuitoare nu sunt pliate atunci o primiti. Urmaţi aceste instrucţiuni pentru a plia cablurile ataşate la tastatura înlocuitoare în acelaşi mod în care sunt pliate în cazul tastaturii vechi.

NOTIFICARE: Cablul de retroiluminare a tastaturii este prezent numai în cazul tastaturilor retroiluminate.

1 Aşezaţi tastatura pe o suprafaţă plană şi curată.

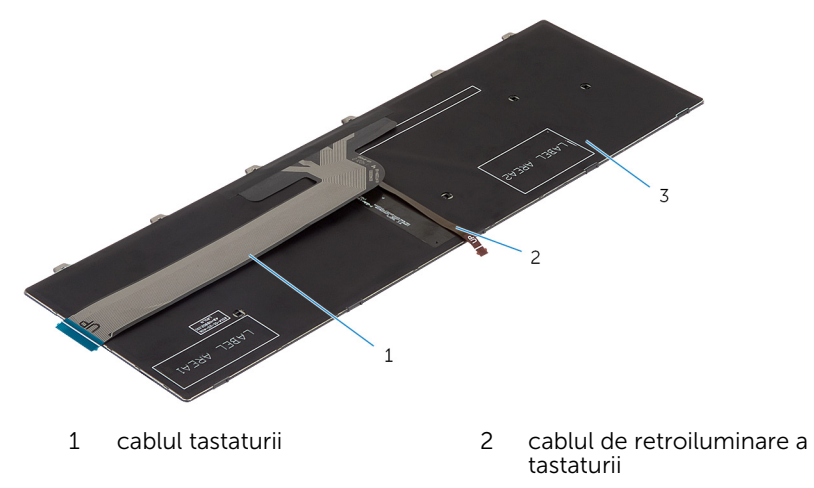

3 tastatura

#### AVERTIZARE: Nu strângeţi excesiv atunci când pliaţi cablurile.

2 Ridicați cablul tastaturii și pliați ușor cablul de retroiluminare a tastaturii urmând linia de pliere.

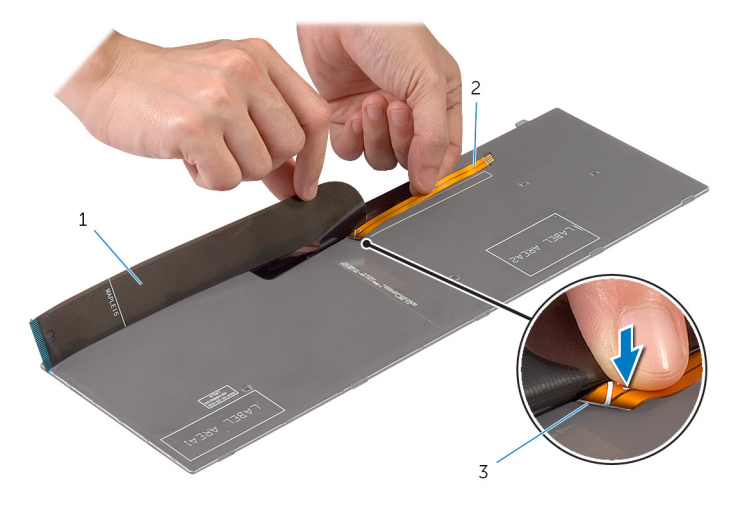
- 
- cablul tastaturii 2 cablul de retroiluminare a tastaturii
- linia de pliere
- Folosind linia de aliniere, pliaţi uşor cablul tastaturii.

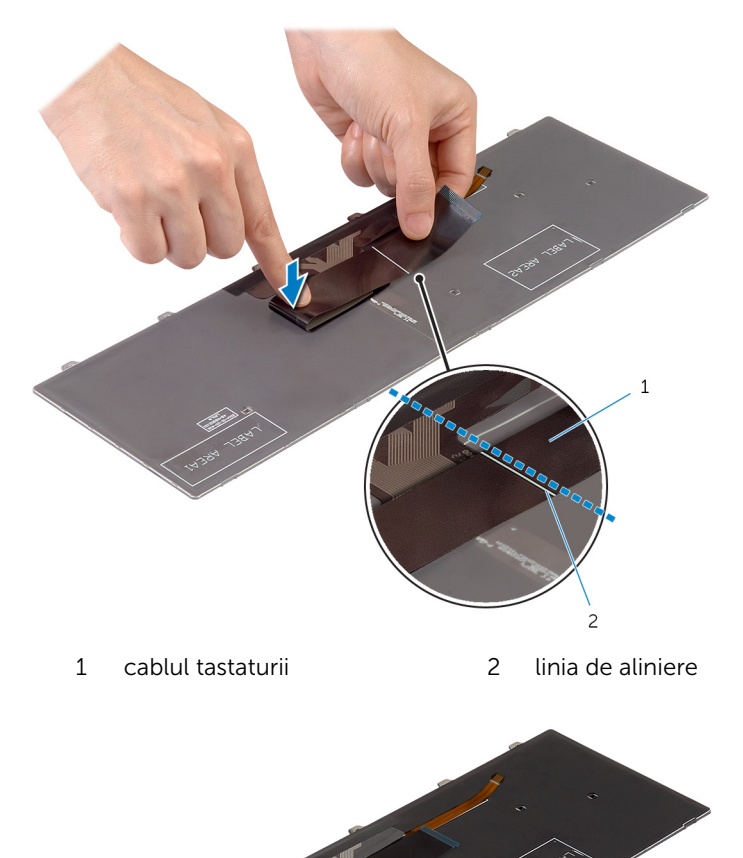

- 1 Remontați **bateria**.
- 2 Remontați [capacul bazei](#page-14-0).

## <span id="page-38-0"></span>Scoaterea cadrului bazei

AVERTISMENT: Înainte de a efectua lucrări în interiorul computerului, citiţi informaţiile privind siguranţa livrate împreună cu computerul şi urmați pașii din secțiunea [Înainte de a efectua lucrări în interiorul](#page-8-0) [computerului.](#page-8-0) După efectuarea lucrărilor în interiorul computerului, urmați instrucțiunile din secțiunea După efectuarea lucrărilor în [interiorul computerului.](#page-11-0) Pentru informații suplimentare despre cele mai bune practici privind siguranţa, consultaţi pagina de pornire privind conformitatea cu reglementările, la adresa dell.com/ regulatory\_compliance.

### Cerinţe prealabile

- 1 Scoateți [capacul bazei.](#page-12-0)
- 2 Scoateţi [bateria.](#page-15-0)
- 3 Urmați procedura de la pasul 1 până la pasul 3 pentru scoaterea [hard](#page-17-0) [diskului.](#page-17-0)
- 4 Scoateti [ventilatorul.](#page-27-0)
- 5 Scoateți [tastatura](#page-31-0).

### Procedură

- Întoarceţi computerul invers şi deschideţi afişajul.
- Ridicaţi dispozitivele de blocare şi deconectaţi cablul indicatoarelor luminoase de stare şi cablul touchpadului de la placa de sistem.

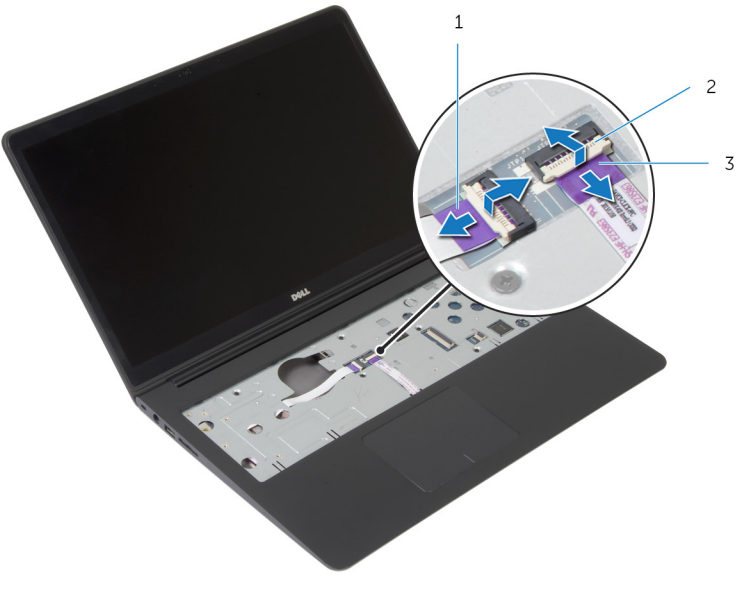

- cablul indicatoarelor luminoase de stare
- dispozitivul de blocare
- cablul touchpadului

Scoateţi şuruburile care fixează cadrul bazei pe ansamblul zonei de sprijin pentru mâini.

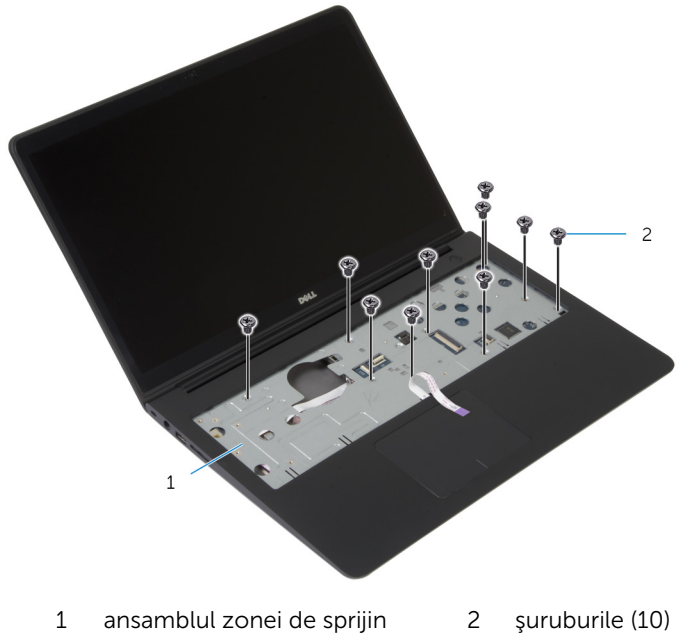

- pentru mâini
- Închideţi afişajul şi întoarceţi computerul invers.

5 Scoateți șuruburile care fixează cadrul bazei pe ansamblul zonei de sprijin pentru mâini.

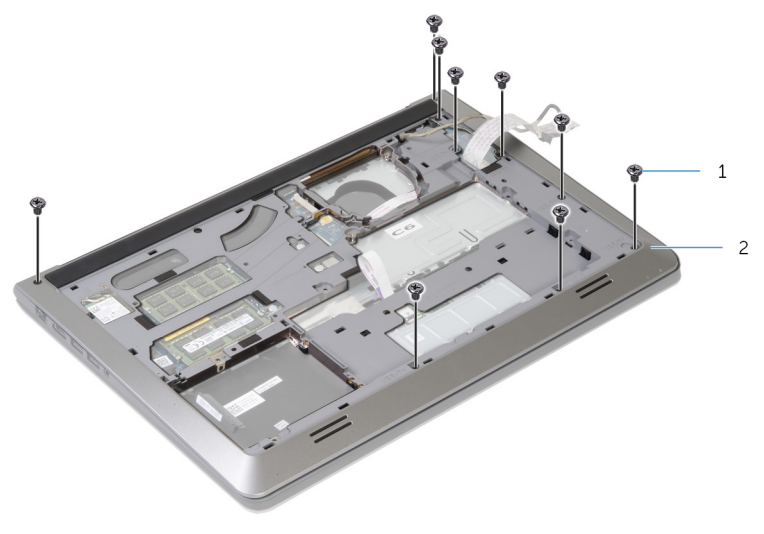

- 1 şuruburile (9) 2 cadrul bazei
	-
- 6 Folosind vârfurile degetelor, scoateţi cadrul bazei de pe ansamblul zonei de sprijin pentru mâini începând cu partea din spate.

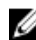

NOTIFICARE: Asiguraţi-vă că cablul afişajului este scos complet din ghidajele de orientare de pe cadrul bazei.

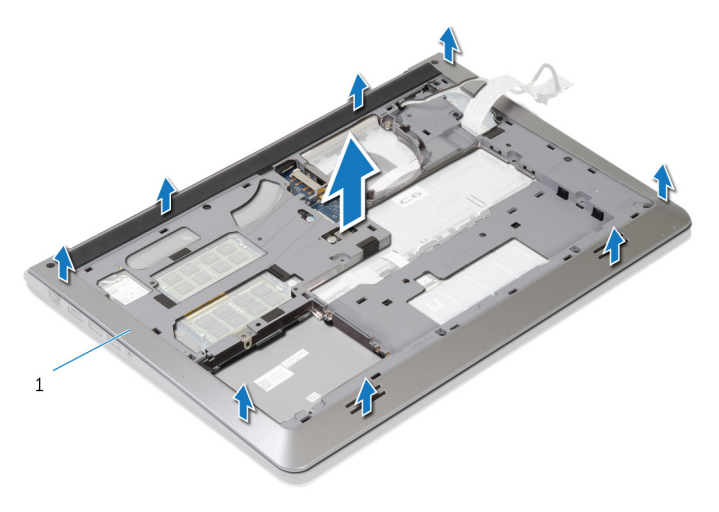

1 cadrul bazei

## <span id="page-42-0"></span>Remontarea cadrului bazei

AVERTISMENT: Înainte de a efectua lucrări în interiorul computerului, citiţi informaţiile privind siguranţa livrate împreună cu computerul şi urmați pașii din secțiunea [Înainte de a efectua lucrări în interiorul](#page-8-0) [computerului.](#page-8-0) După efectuarea lucrărilor în interiorul computerului, urmați instrucțiunile din secțiunea După efectuarea lucrărilor în [interiorul computerului.](#page-11-0) Pentru informații suplimentare despre cele mai bune practici privind siguranţa, consultaţi pagina de pornire privind conformitatea cu reglementările, la adresa dell.com/ regulatory\_compliance.

#### Procedură

- 1 Introduceți cablul afișajului și cablul plăcii I/O în fantele de pe cadrul bazei.
- 2 Aliniați lamelele de pe cadrul bazei cu fantele de pe ansamblul zonei de sprijin pentru mâini şi fixaţi cadrul bazei în poziţie.
- 3 Remontați șuruburile care fixează cadrul bazei pe ansamblul zonei de sprijin pentru mâini.
- 4 Întoarceți computerul invers și deschideți afișajul.
- 5 Remontați șuruburile care fixează cadrul bazei pe ansamblul zonei de sprijin pentru mâini.
- 6 Introduceți cablul indicatorului luminos de stare și cablurile touchpadului în conectorii de pe placa de sistem şi apăsaţi dispozitivele de blocare pentru a fixa cablurile.

- 1 Remontați [tastatura.](#page-34-0)
- 2 Remontați [ventilatorul](#page-30-0).
- 3 Urmați procedura de la pasul 3 până la pasul 5 pentru remontarea hard [diskului.](#page-20-0)
- 4 Remontați [bateria.](#page-16-0)
- 5 Remontați [capacul bazei](#page-14-0).

### Scoaterea bateriei de tip pastilă

AVERTISMENT: Înainte de a efectua lucrări în interiorul computerului, citiți informațiile privind siguranța livrate împreună cu computerul și urmați pașii din secțiunea [Înainte de a efectua lucrări în interiorul](#page-8-0) [computerului.](#page-8-0) După efectuarea lucrărilor în interiorul computerului, urmați instrucțiunile din secțiunea După efectuarea lucrărilor în [interiorul computerului.](#page-11-0) Pentru informații suplimentare despre cele mai bune practici privind siguranta, consultati pagina de pornire privind conformitatea cu reglementările, la adresa dell.com/ regulatory\_compliance.

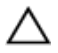

AVERTIZARE: Scoaterea bateriei rotunde resetează setările BIOS la valorile implicite. Se recomandă să notaţi setările BIOS înainte de a scoate bateria rotundă.

### Cerinţe prealabile

- 1 Scoateți [capacul bazei.](#page-12-0)
- 2 Scoateți [bateria.](#page-15-0)
- 3 Urmați procedura de la pasul 1 până la pasul 3 pentru scoaterea [hard](#page-17-0) [diskului.](#page-17-0)
- 4 Scoateți [ventilatorul.](#page-27-0)
- 5 Scoateti [tastatura](#page-31-0).
- 6 Scoateți [cadrul bazei](#page-38-0).

### Procedură

Deconectaţi cablul pentru bateria rotundă de la placa de bază.

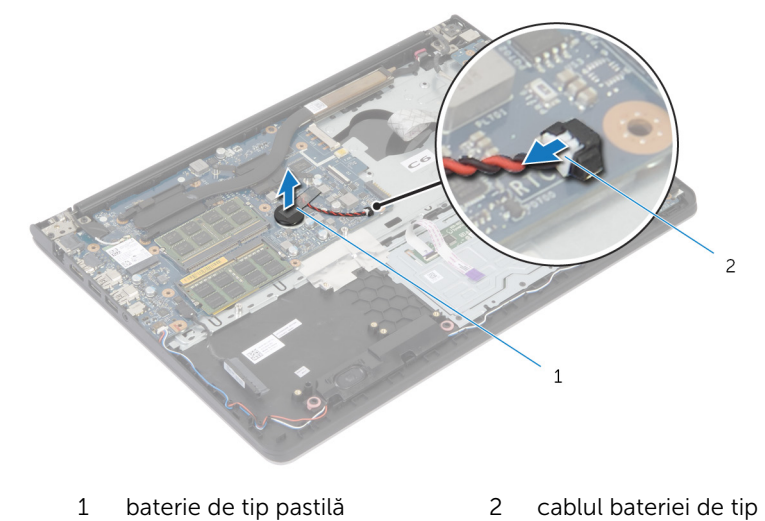

- Scoateţi bateria de tip pastilă de pe placa de sistem.
- Ridicaţi bateria de tip pastilă (împreună cu cablul său) de pe placa de sistem.

pastilă

## Remontarea bateriei rotunde

AVERTISMENT: Înainte de a efectua lucrări în interiorul computerului, citiţi informaţiile privind siguranţa livrate împreună cu computerul şi urmați pașii din secțiunea [Înainte de a efectua lucrări în interiorul](#page-8-0) [computerului.](#page-8-0) După efectuarea lucrărilor în interiorul computerului, urmați instrucțiunile din secțiunea După efectuarea lucrărilor în [interiorul computerului.](#page-11-0) Pentru informații suplimentare despre cele mai bune practici privind siguranţa, consultaţi pagina de pornire privind conformitatea cu reglementările, la adresa dell.com/ regulatory\_compliance.

### Procedură

- 1 Introduceți bateria de tip pastilă pe placa de sistem.
- 2 Conectați cablul pentru bateria de tip pastilă la placa de sistem.

- 1 Remontați [cadrul bazei.](#page-42-0)
- 2 Remontați [tastatura.](#page-34-0)
- 3 Remontați [ventilatorul](#page-30-0).
- 4 Urmați procedura de la pasul 3 până la pasul 5 pentru remontarea hard [diskului.](#page-20-0)
- 5 Remontați [bateria.](#page-16-0)
- 6 Remontați [capacul bazei](#page-14-0).

# <span id="page-46-0"></span>Scoaterea radiatorului

AVERTISMENT: Înainte de a efectua lucrări în interiorul computerului, citiţi informaţiile privind siguranţa livrate împreună cu computerul şi urmați pașii din secțiunea [Înainte de a efectua lucrări în interiorul](#page-8-0) [computerului.](#page-8-0) După efectuarea lucrărilor în interiorul computerului, urmați instrucțiunile din secțiunea După efectuarea lucrărilor în [interiorul computerului.](#page-11-0) Pentru informații suplimentare despre cele mai bune practici privind siguranţa, consultaţi pagina de pornire privind conformitatea cu reglementările, la adresa dell.com/ regulatory\_compliance.

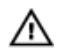

AVERTISMENT: Radiatorul poate deveni fierbinte în timpul funcţionării normale. Acordaţi un timp suficient pentru răcirea radiatorului înainte de a-l atinge.

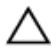

AVERTIZARE: Pentru a asigura un nivel maxim de răcire pentru procesor, nu atingeţi zonele de transfer de căldură de pe radiator. Uleiurile din pielea dvs. pot reduce capacitatea de transfer de căldură a pastei termice.

### Cerinţe prealabile

- 1 Scoateti [capacul bazei.](#page-12-0)
- 2 Scoateți [bateria.](#page-15-0)
- 3 Urmați procedura de la pasul 1 până la pasul 3 pentru scoaterea [hard](#page-17-0) [diskului.](#page-17-0)
- 4 Scoateti [ventilatorul.](#page-27-0)
- 5 Scoateti [tastatura](#page-31-0).
- 6 Scoateți [cadrul bazei](#page-38-0).

### Procedură

1 Succesiv (în ordinea indicată pe radiator), scoateți șuruburile care fixează radiatorul pe placa de sistem.

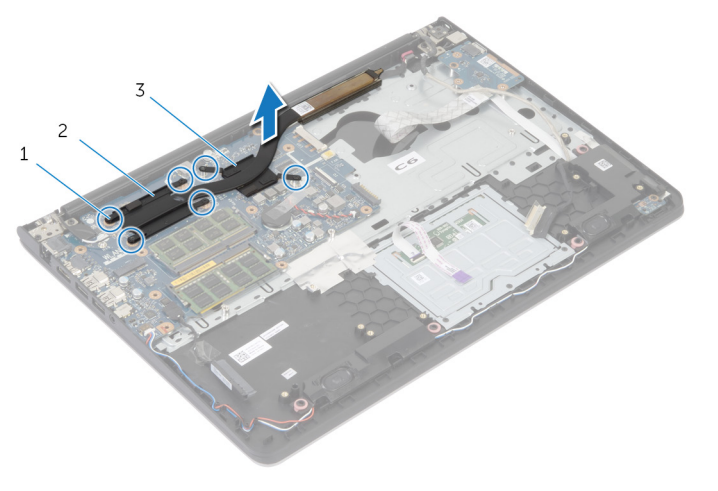

- 1 şuruburile (6) 2 radiatorul procesorului
- 3 radiatorul plăcii grafice

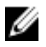

NOTIFICARE: În imagine este prezentat un radiator dintr-un laptop furnizat împreună cu o placă grafică separată. Radiatorul furnizat într-un laptop cu placă grafică integrată are numai 4 şuruburi.

2 Ridicaţi radiatorul de pe placa de sistem.

## <span id="page-48-0"></span>Remontarea radiatorului

AVERTISMENT: Înainte de a efectua lucrări în interiorul computerului, cititi informațiile privind siguranța livrate împreună cu computerul și urmați pașii din secțiunea [Înainte de a efectua lucrări în interiorul](#page-8-0) [computerului.](#page-8-0) După efectuarea lucrărilor în interiorul computerului, urmați instrucțiunile din secțiunea După efectuarea lucrărilor în [interiorul computerului.](#page-11-0) Pentru informații suplimentare despre cele mai bune practici privind siguranţa, consultaţi pagina de pornire privind conformitatea cu reglementările, la adresa dell.com/ regulatory\_compliance.

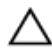

#### AVERTIZARE: Alinierea incorectă a radiatorului poate provoca deteriorări plăcii de sistem şi procesorului.

NOTIFICARE: Pasta termică originală poate fi reutilizată dacă placa de sistem şi ventilatorul originale sunt reinstalate împreună. Dacă este înlocuită placa de sistem sau ventilatorul, utilizaţi plăcuţa termică furnizată în set pentru a asigura obținerea unei bune conductivități termice.

#### Procedură

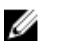

- NOTIFICARE: Pasta termoconductoare originală poate fi refolosită dacă placa de sistem şi ventilatorul originale sunt reinstalate împreună. Dacă înlocuiţi fie placa de sistem, fie ventilatorul, folosiţi plăcuţa termoconductoare furnizată în kit pentru a asigura obţinerea conductivităţii termice.
- 1 Aliniați orificiile pentru șuruburi de pe radiator cu orificiile pentru șuruburi de pe placa de sistem.
- 2 Succesiv (în ordinea indicată pe radiator), remontaţi şuruburile care fixează radiatorul pe placa de sistem.

- 1 Remontați [cadrul bazei.](#page-42-0)
- 2 Remontați [tastatura.](#page-34-0)
- 3 Remontați [ventilatorul](#page-30-0).
- 4 Urmați procedura de la pasul 3 până la pasul 5 pentru remontarea [hard](#page-20-0) [diskului.](#page-20-0)
- 5 Remontați [bateria.](#page-16-0)

6 Remontați [capacul bazei](#page-14-0).

# <span id="page-50-0"></span>Îndepărtarea panoului I/O

AVERTISMENT: Înainte de a efectua lucrări în interiorul computerului, citiţi informaţiile privind siguranţa livrate împreună cu computerul şi urmați pașii din secțiunea [Înainte de a efectua lucrări în interiorul](#page-8-0) [computerului.](#page-8-0) După efectuarea lucrărilor în interiorul computerului, urmați instrucțiunile din secțiunea După efectuarea lucrărilor în [interiorul computerului.](#page-11-0) Pentru informații suplimentare despre cele mai bune practici privind siguranţa, consultaţi pagina de pornire privind conformitatea cu reglementările, la adresa dell.com/ regulatory\_compliance.

### Cerinţe prealabile

- 1 Scoateți [capacul bazei.](#page-12-0)
- 2 Scoateţi [bateria.](#page-15-0)
- 3 Urmați procedura de la pasul 1 până la pasul 3 pentru scoaterea [hard](#page-17-0) [diskului.](#page-17-0)
- 4 Scoateți [ventilatorul.](#page-27-0)
- 5 Scoateți [tastatura](#page-31-0).
- 6 Scoateți [cadrul bazei](#page-38-0).

### Procedură

- Scoateţi şurubul care fixează placa I/O pe ansamblul zonei de sprijin pentru mâini.
- Ridicaţi placa I/O de pe ansamblul zonei de sprijin pentru mâini.

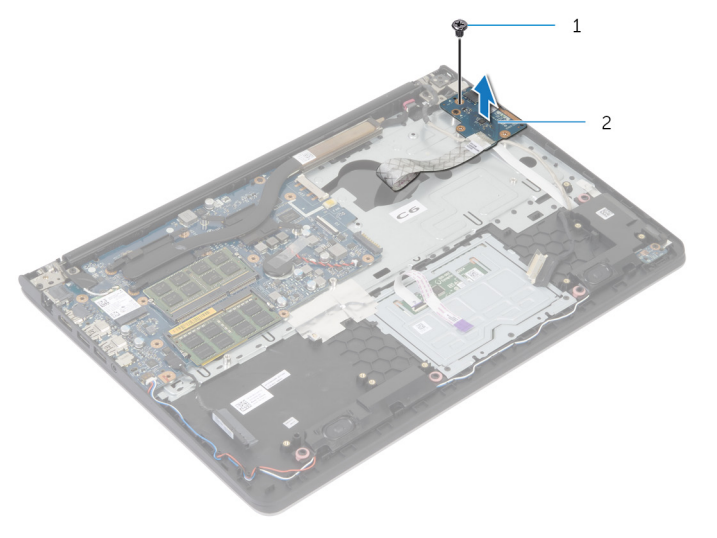

şurubul 2 placa de intrare/ieşire (I/O)

# Remontarea plăcii I/O

AVERTISMENT: Înainte de a efectua lucrări în interiorul computerului, citiţi informaţiile privind siguranţa livrate împreună cu computerul şi urmați pașii din secțiunea [Înainte de a efectua lucrări în interiorul](#page-8-0) [computerului.](#page-8-0) După efectuarea lucrărilor în interiorul computerului, urmați instrucțiunile din secțiunea După efectuarea lucrărilor în [interiorul computerului.](#page-11-0) Pentru informații suplimentare despre cele mai bune practici privind siguranţa, consultaţi pagina de pornire privind conformitatea cu reglementările, la adresa dell.com/ regulatory\_compliance.

### Procedură

- 1 Aliniați orificiul pentru șurub de pe placa I/O cu orificiul pentru șurub de pe ansamblul zonei de sprijin pentru mâini.
- 2 Remontați șurubul care fixează placa I/O pe ansamblul zonei de sprijin pentru mâini.

- 1 Remontați [cadrul bazei.](#page-42-0)
- 2 Remontați [tastatura.](#page-34-0)
- 3 Remontați [ventilatorul](#page-30-0).
- 4 Urmați procedura de la pasul 3 până la pasul 5 pentru remontarea [hard](#page-20-0) [diskului.](#page-20-0)
- 5 Remontați [bateria.](#page-16-0)
- 6 Remontați [capacul bazei](#page-14-0).

## <span id="page-53-0"></span>Scoaterea difuzoarelor

AVERTISMENT: Înainte de a efectua lucrări în interiorul computerului, citiţi informaţiile privind siguranţa livrate împreună cu computerul şi urmați pașii din secțiunea [Înainte de a efectua lucrări în interiorul](#page-8-0) [computerului.](#page-8-0) După efectuarea lucrărilor în interiorul computerului, urmați instrucțiunile din secțiunea După efectuarea lucrărilor în [interiorul computerului.](#page-11-0) Pentru informații suplimentare despre cele mai bune practici privind siguranţa, consultaţi pagina de pornire privind conformitatea cu reglementările, la adresa dell.com/ regulatory\_compliance.

### Cerinţe prealabile

- 1 Scoateți [capacul bazei.](#page-12-0)
- 2 Scoateţi [bateria.](#page-15-0)
- 3 Urmați procedura de la pasul 1 până la pasul 3 pentru scoaterea [hard](#page-17-0) [diskului.](#page-17-0)
- 4 Scoateti [ventilatorul.](#page-27-0)
- 5 Scoateți [tastatura](#page-31-0).
- 6 Scoateți [cadrul bazei](#page-38-0).

#### Procedură

- 1 Deconectați cablul difuzoarelor de la placa de sistem.
- 2 Rețineți orientarea cablului difuzoarelor și scoateți cablul din ghidajele de orientare de pe ansamblul zonei de sprijin pentru mâini.

Ridicaţi difuzoarele împreună cu cablul acestora de pe ansamblul zonei de sprijin pentru mâini.

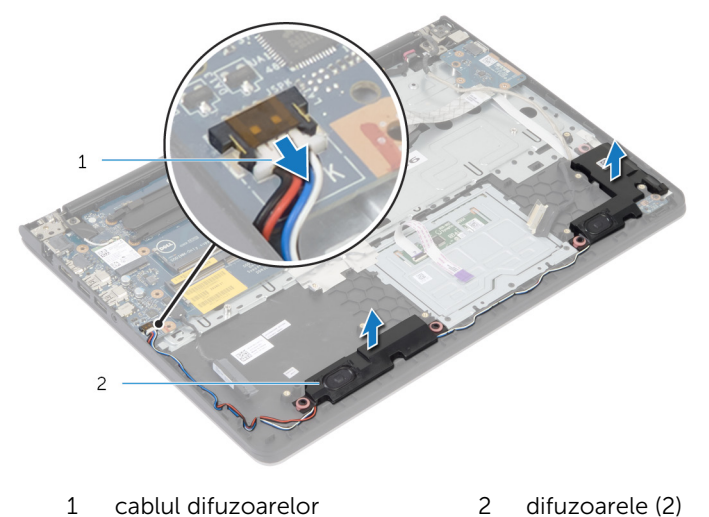

## Remontarea boxelor

AVERTISMENT: Înainte de a efectua lucrări în interiorul computerului, citiţi informaţiile privind siguranţa livrate împreună cu computerul şi urmați pașii din secțiunea [Înainte de a efectua lucrări în interiorul](#page-8-0) [computerului.](#page-8-0) După efectuarea lucrărilor în interiorul computerului, urmați instrucțiunile din secțiunea După efectuarea lucrărilor în [interiorul computerului.](#page-11-0) Pentru informații suplimentare despre cele mai bune practici privind siguranţa, consultaţi pagina de pornire privind conformitatea cu reglementările, la adresa dell.com/ regulatory\_compliance.

### Procedură

- 1 Aliniați difuzoarele cu picioarele de aliniere de pe zona de sprijin pentru mâini.
- 2 Directionați cablul difuzoarelor prin ghidajele de orientare de pe ansamblul zonei de sprijin pentru mâini.
- **3** Conectați cablul difuzoarelor la placa de sistem.

- 1 Remontați [cadrul bazei.](#page-42-0)
- 2 Remontați [tastatura.](#page-34-0)
- 3 Remontați [ventilatorul](#page-30-0).
- 4 Urmați procedura de la pasul 3 până la pasul 5 pentru remontarea [hard](#page-20-0) [diskului.](#page-20-0)
- 5 Remontați [bateria.](#page-16-0)
- 6 Remontați [capacul bazei](#page-14-0).

## <span id="page-56-0"></span>Scoaterea plăcii indicatoarelor luminoase de stare

 $\bigwedge$  AVERTISMENT: Înainte de a efectua lucrări în interiorul computerului, citiți informațiile privind siguranța livrate împreună cu computerul și urmați pașii din secțiunea [Înainte de a efectua lucrări în interiorul](#page-8-0) [computerului.](#page-8-0) După efectuarea lucrărilor în interiorul computerului, urmați instrucțiunile din secțiunea După efectuarea lucrărilor în [interiorul computerului.](#page-11-0) Pentru informații suplimentare despre cele mai bune practici privind siguranta, consultati pagina de pornire privind conformitatea cu reglementările, la adresa dell.com/ regulatory\_compliance.

### Cerinte prealabile

- 1 Scoateți [capacul bazei.](#page-12-0)
- 2 Scoateti [bateria.](#page-15-0)
- 3 Urmați procedura de la pasul 1 până la pasul 3 pentru scoaterea [hard](#page-17-0) [diskului.](#page-17-0)
- 4 Scoateți [ventilatorul.](#page-27-0)
- 5 Scoateti [tastatura](#page-31-0).
- 6 Scoateți [cadrul bazei](#page-38-0).

### Procedură

- 1 Ridicați difuzorul din dreapta și asezați-l pe zona de sprijin pentru mâini.
- 2 Scoateți surubul care fixează placa indicatoarelor luminoase de stare pe zona de sprijin pentru mâini.
- 3 Dezlipiți cablul plăcii indicatoarelor luminoase de stare de pe zona de sprijin pentru mâini.

4 Ridicaţi placa indicatoarelor luminoase de stare împreună cu cablul de pe zona de sprijin pentru mâini.

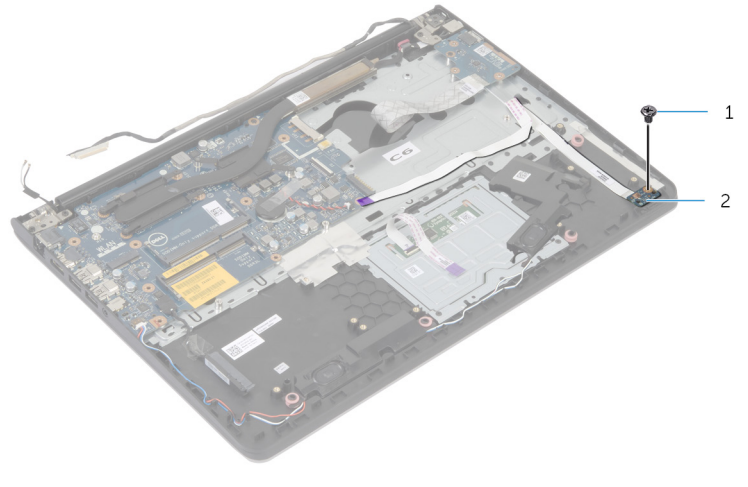

- 
- 1 şurubul 2 placa indicatoarelor luminoase de stare

### Remontarea plăcii indicatoarelor luminoase de stare

AVERTISMENT: Înainte de a efectua lucrări în interiorul computerului, citiţi informaţiile privind siguranţa livrate împreună cu computerul şi urmați pașii din secțiunea [Înainte de a efectua lucrări în interiorul](#page-8-0) [computerului.](#page-8-0) După efectuarea lucrărilor în interiorul computerului, urmați instrucțiunile din secțiunea După efectuarea lucrărilor în [interiorul computerului.](#page-11-0) Pentru informații suplimentare despre cele mai bune practici privind siguranţa, consultaţi pagina de pornire privind conformitatea cu reglementările, la adresa dell.com/ regulatory\_compliance.

### Procedură

- 1 Aliniați orificiul pentru șurub de pe placa indicatoarelor luminoase de stare cu orificiul pentru şurub de pe zona de sprijin pentru mâini.
- 2 Remontați șurubul care fixează placa indicatoarelor luminoase de stare pe zona de sprijin pentru mâini.
- 3 Lipiți cablul plăcii indicatoarelor luminoase de stare pe zona de sprijin pentru mâini.
- 4 Aliniați difuzorul din dreapta cu picioarele de aliniere de pe zona de sprijin pentru mâini.

- 1 Remontati [cadrul bazei.](#page-42-0)
- 2 Remontați [tastatura.](#page-34-0)
- 3 Remontați [ventilatorul](#page-30-0).
- 4 Urmați procedura de la pasul 3 până la pasul 5 pentru remontarea [hard](#page-20-0) [diskului.](#page-20-0)
- 5 Remontați [bateria.](#page-16-0)
- 6 Remontați [capacul bazei](#page-14-0).

### <span id="page-59-0"></span>Scoaterea portului adaptorului de alimentare

 $\bigwedge$  AVERTISMENT: Înainte de a efectua lucrări în interiorul computerului, citiți informațiile privind siguranța livrate împreună cu computerul și urmați pașii din secțiunea [Înainte de a efectua lucrări în interiorul](#page-8-0) [computerului.](#page-8-0) După efectuarea lucrărilor în interiorul computerului, urmați instrucțiunile din secțiunea După efectuarea lucrărilor în [interiorul computerului.](#page-11-0) Pentru informații suplimentare despre cele mai bune practici privind siguranta, consultati pagina de pornire privind conformitatea cu reglementările, la adresa dell.com/ regulatory\_compliance.

### Cerinte prealabile

- 1 Scoateți [capacul bazei.](#page-12-0)
- 2 Scoateti [bateria.](#page-15-0)
- 3 Urmați procedura de la pasul 1 până la pasul 3 pentru scoaterea [hard](#page-17-0) [diskului.](#page-17-0)
- 4 Scoateți [ventilatorul.](#page-27-0)
- 5 Scoateti [tastatura](#page-31-0).
- 6 Scoateți [cadrul bazei](#page-38-0).
- 7 Scoateti [radiatorul.](#page-46-0)
- 8 Scoateți ansamblul afișajului.

#### Procedură

- 1 Scoateți cablul portului adaptorului de alimentare din ansamblul zonei de sprijin pentru mâini.
- 2 Deconectaţi cablul portului adaptorului de alimentare de la placa de sistem.

3 Scoateți portul adaptorului de alimentare din fanta de pe zona de sprijin pentru mâini.

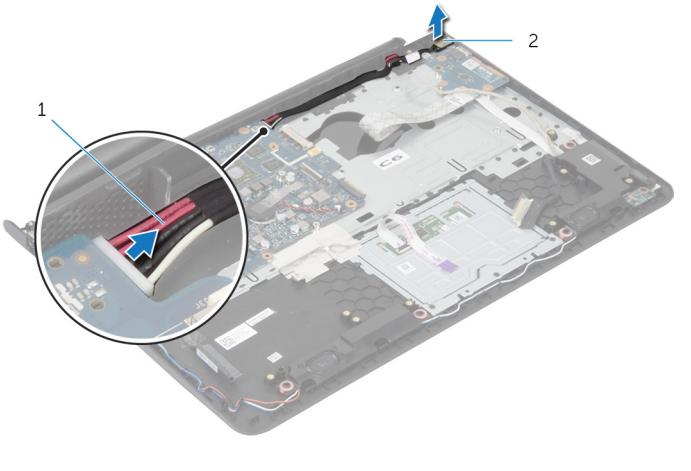

1 cablul portului adaptorului de alimentare 2 portul adaptorului de alimentare

### Remontarea portului adaptorului de alimentare

 $\bigwedge$  AVERTISMENT: Înainte de a efectua lucrări în interiorul computerului, citiţi informaţiile privind siguranţa livrate împreună cu computerul şi urmați pașii din secțiunea [Înainte de a efectua lucrări în interiorul](#page-8-0) [computerului.](#page-8-0) După efectuarea lucrărilor în interiorul computerului, urmați instrucțiunile din secțiunea După efectuarea lucrărilor în [interiorul computerului.](#page-11-0) Pentru informații suplimentare despre cele mai bune practici privind siguranta, consultati pagina de pornire privind conformitatea cu reglementările, la adresa dell.com/ regulatory\_compliance.

### Procedură

- 1 Introduceți portul adaptorului de alimentare în fanta de pe ansamblul zonei de sprijin pentru mâini.
- 2 Conectați cablul portului adaptorului de alimentare la placa de sistem.
- 3 Fixați cablul portului adaptorului de alimentare pe ansamblul zonei de sprijin pentru mâini.

- 1 Remontati ansamblul afisajului.
- 2 Remontați [radiatorul](#page-48-0).
- 3 Remontați [cadrul bazei.](#page-42-0)
- 4 Remontați [tastatura.](#page-34-0)
- 5 Remontați [ventilatorul](#page-30-0).
- 6 Urmați procedura de la pasul 3 până la pasul 5 pentru remontarea hard [diskului.](#page-20-0)
- 7 Remontați [bateria.](#page-16-0)
- 8 Remontați [capacul bazei](#page-14-0).

# Scoaterea plăcii de sistem

AVERTISMENT: Înainte de a efectua lucrări în interiorul computerului, citiţi informaţiile privind siguranţa livrate împreună cu computerul şi urmați pașii din secțiunea [Înainte de a efectua lucrări în interiorul](#page-8-0) [computerului.](#page-8-0) După efectuarea lucrărilor în interiorul computerului, urmați instrucțiunile din secțiunea După efectuarea lucrărilor în [interiorul computerului.](#page-11-0) Pentru informații suplimentare despre cele mai bune practici privind siguranţa, consultaţi pagina de pornire privind conformitatea cu reglementările, la adresa dell.com/ regulatory\_compliance.

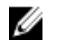

NOTIFICARE: Eticheta de service a computerului este stocată pe placa de sistem. Trebuie să introduceţi eticheta de service în configurarea sistemului după ce remontaţi placa de sistem.

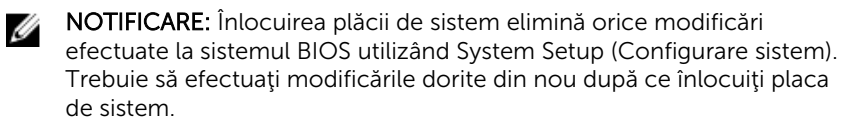

NOTIFICARE: Înainte de a deconecta cablurile de la placa de sistem, notați locația conectorilor astfel încât să îi puteți reconecta corect după ce remontaţi placa de sistem.

### Cerinte prealabile

- 1 Scoateti [capacul bazei.](#page-12-0)
- 2 Scoateți [bateria.](#page-15-0)
- 3 Urmați procedura de la pasul 1 până la pasul 3 pentru scoaterea [hard](#page-17-0) [diskului.](#page-17-0)
- 4 Scoateți [modulele de memorie.](#page-21-0)
- 5 Scoateți [cardul wireless](#page-24-0).
- 6 Scoateți [ventilatorul.](#page-27-0)
- 7 Scoateți [tastatura](#page-31-0).
- 8 Scoateți [cadrul bazei](#page-38-0).
- 9 Scoateți ansamblul afișajului.
- 10 Scoateți [radiatorul.](#page-46-0)

### Procedură

- 1 Deconectați cablul hard diskului de la placa de sistem.
- 2 Dezlipiţi cablul antenei de pe placa de sistem.

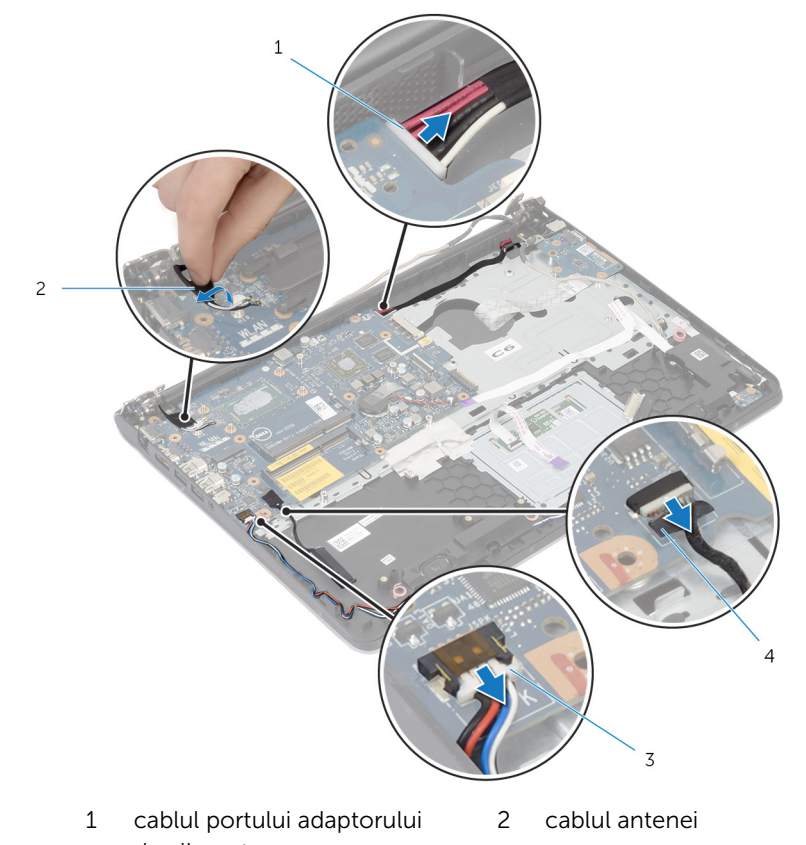

- de alimentare
- 3 cablul boxelor 4 cablul hard diskului
- 3 Scoateți șuruburile care fixează placa de sistem pe ansamblul zonei de sprijin pentru mâini.
- 4 Începând cu marginea interioară, ridicaţi uşor placa de sistem şi eliberaţi porturile din fantele de pe ansamblul zonei de sprijin pentru mâini.

Ridicaţi placa de sistem de pe ansamblul zonei de sprijin pentru mâini.

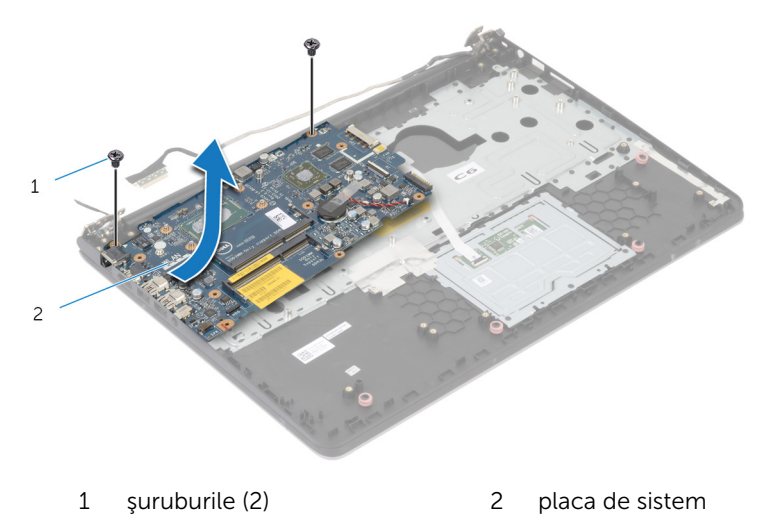

# Remontarea plăcii de sistem

AVERTISMENT: Înainte de a efectua lucrări în interiorul computerului, citiţi informaţiile privind siguranţa livrate împreună cu computerul şi urmați pașii din secțiunea [Înainte de a efectua lucrări în interiorul](#page-8-0) [computerului.](#page-8-0) După efectuarea lucrărilor în interiorul computerului, urmați instrucțiunile din secțiunea După efectuarea lucrărilor în [interiorul computerului.](#page-11-0) Pentru informații suplimentare despre cele mai bune practici privind siguranţa, consultaţi pagina de pornire privind conformitatea cu reglementările, la adresa dell.com/ regulatory\_compliance.

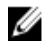

NOTIFICARE: Eticheta de service a computerului este stocată pe placa de sistem. Trebuie să introduceţi eticheta de service în configurarea sistemului după ce remontaţi placa de sistem.

### Procedură

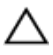

#### AVERTIZARE: Asiguraţi-vă că sub placa de sistem nu este amplasat niciun cablu.

- 1 Glisaţi porturile în fantele de pe ansamblul zonei de sprijin pentru mâini şi aliniaţi orificiile pentru şuruburi de pe placa de sistem cu orificiile pentru şuruburi de pe ansamblul zonei de sprijin pentru mâini.
- 2 Remontați suruburile care fixează placa de sistem pe ansamblul zonei de sprijin pentru mâini.
- 3 Ataşaţi cablul antenei la placa de sistem.
- 4 Conectați cablul hard diskului la placa de sistem.

- 1 Remontați [radiatorul](#page-48-0).
- 2 Remontați ansamblul afișajului.
- 3 Remontați [cadrul bazei.](#page-42-0)
- 4 Remontați [tastatura.](#page-34-0)
- 5 Remontați [ventilatorul](#page-30-0).
- 6 Remontați [cardul wireless.](#page-26-0)
- 7 Remontați [modulele de memorie](#page-23-0).
- 8 Urmați procedura de la pasul 3 până la pasul 5 pentru remontarea hard [diskului.](#page-20-0)
- 9 Remontați **bateria**.
- 10 Remontați [capacul bazei](#page-14-0).

## <span id="page-67-0"></span>Scoaterea ansamblului afişajului

AVERTISMENT: Înainte de a efectua lucrări în interiorul computerului, citiți informațiile privind siguranța livrate împreună cu computerul și urmați pașii din secțiunea [Înainte de a efectua lucrări în interiorul](#page-8-0) [computerului.](#page-8-0) După efectuarea lucrărilor în interiorul computerului, urmați instrucțiunile din secțiunea După efectuarea lucrărilor în [interiorul computerului.](#page-11-0) Pentru informații suplimentare despre cele mai bune practici privind siguranta, consultati pagina de pornire privind conformitatea cu reglementările, la adresa dell.com/ regulatory\_compliance.

### Cerinte prealabile

- 1 Scoateți [capacul bazei.](#page-12-0)
- 2 Scoateti [bateria.](#page-15-0)
- 3 Urmați procedura de la pasul 1 până la pasul 3 pentru scoaterea [hard](#page-17-0) [diskului.](#page-17-0)
- 4 Scoateți [ventilatorul.](#page-27-0)
- 5 Scoateti [tastatura](#page-31-0).
- 6 Scoateți [cadrul bazei](#page-38-0).

### Procedură

- Deconectaţi cablurile antenei de la cardul wireless.
- Scoateţi şuruburile care fixează balamalele afişajului pe ansamblul zonei de sprijin pentru mâini.

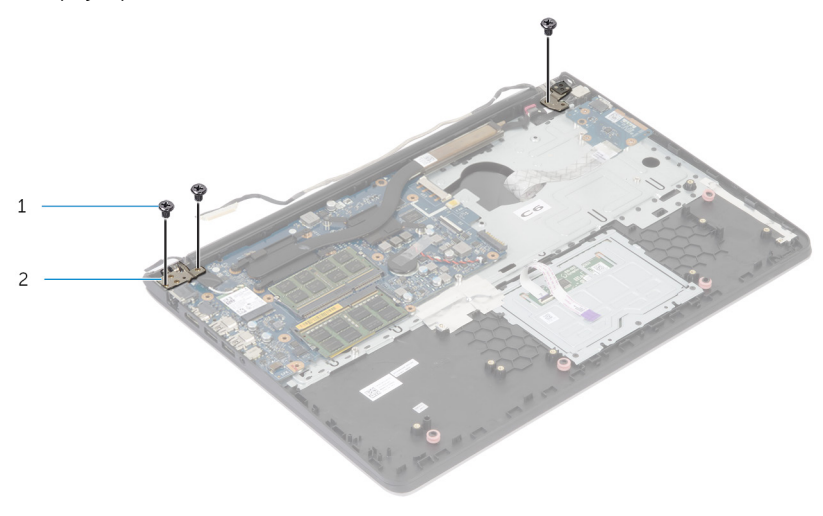

- şuruburile (3) 2 balamalele afişajului (2)
- Ridicaţi prin rotire ansamblul zonei de sprijin pentru mâini.

Desprindeţi ansamblul zonei de sprijin pentru mâini din balamalele afişajului, apoi scoateţi-l.

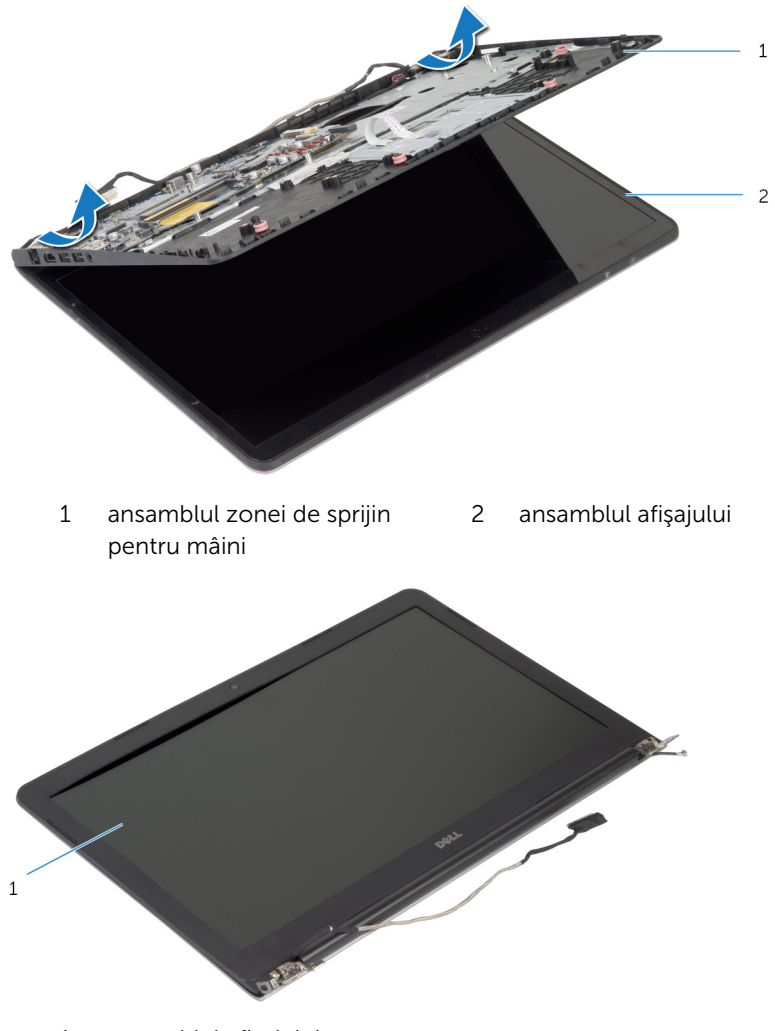

ansamblul afişajului

## <span id="page-70-0"></span>Remontarea ansamblului afişajului

AVERTISMENT: Înainte de a efectua lucrări în interiorul computerului, citiți informațiile privind siguranța livrate împreună cu computerul și urmați pașii din secțiunea [Înainte de a efectua lucrări în interiorul](#page-8-0) [computerului.](#page-8-0) După efectuarea lucrărilor în interiorul computerului, urmați instrucțiunile din secțiunea După efectuarea lucrărilor în [interiorul computerului.](#page-11-0) Pentru informații suplimentare despre cele mai bune practici privind siguranta, consultati pagina de pornire privind conformitatea cu reglementările, la adresa dell.com/ regulatory\_compliance.

### Procedură

- 1 Glisați capacele balamalelor de pe ansamblul zonei de sprijin pentru mâini sub balamalele afişajului şi apoi aşezaţi ansamblul zonei de sprijin pentru mâini pe ansamblul afişajului.
- 2 Aliniați orificiile pentru suruburi de pe ansamblul zonei de sprijin pentru mâini cu orificiile pentru şuruburi de pe balamalele afişajului.
- 3 Apăsați balamalele afișajului și remontați șuruburile care fixează aceste balamale pe ansamblul zonei de sprijin pentru mâini.

- 1 Remontați [cadrul bazei.](#page-42-0)
- 2 Remontați [tastatura.](#page-34-0)
- 3 Remontați [ventilatorul](#page-30-0).
- 4 Urmați procedura de la pasul 3 până la pasul 5 pentru remontarea hard [diskului.](#page-20-0)
- 5 Remontati [bateria.](#page-16-0)
- 6 Remontați [capacul bazei](#page-14-0).

### Scoaterea zonei de sprijin pentru mâini

 $\bigwedge$  AVERTISMENT: Înainte de a efectua lucrări în interiorul computerului, citiți informațiile privind siguranța livrate împreună cu computerul și urmați pașii din secțiunea [Înainte de a efectua lucrări în interiorul](#page-8-0) [computerului.](#page-8-0) După efectuarea lucrărilor în interiorul computerului, urmați instrucțiunile din secțiunea După efectuarea lucrărilor în [interiorul computerului.](#page-11-0) Pentru informații suplimentare despre cele mai bune practici privind siguranta, consultati pagina de pornire privind conformitatea cu reglementările, la adresa dell.com/ regulatory\_compliance.

### Cerinte prealabile

- 1 Scoateți [capacul bazei.](#page-12-0)
- 2 Scoateti [bateria.](#page-15-0)
- 3 Urmați procedura de la pasul 1 până la pasul 3 pentru scoaterea [hard](#page-17-0) [diskului.](#page-17-0)
- 4 Scoateti [ventilatorul.](#page-27-0)
- 5 Scoateti [tastatura](#page-31-0).
- 6 Scoateți [cadrul bazei](#page-38-0).
- 7 Scoateti [radiatorul.](#page-46-0)
- 8 Scoateți [placa I/O](#page-50-0).
- 9 Scoateți [boxele](#page-53-0).
- 10 Scoateți ansamblul afișajului.
- 11 Scoateti [portul adaptorului de alimentare.](#page-59-0)
- 12 Scoateți [placa indicatoarelor luminoase de stare.](#page-56-0)
1 Scoateți șuruburile care fixează placa de sistem pe zona de sprijin pentru mâini.

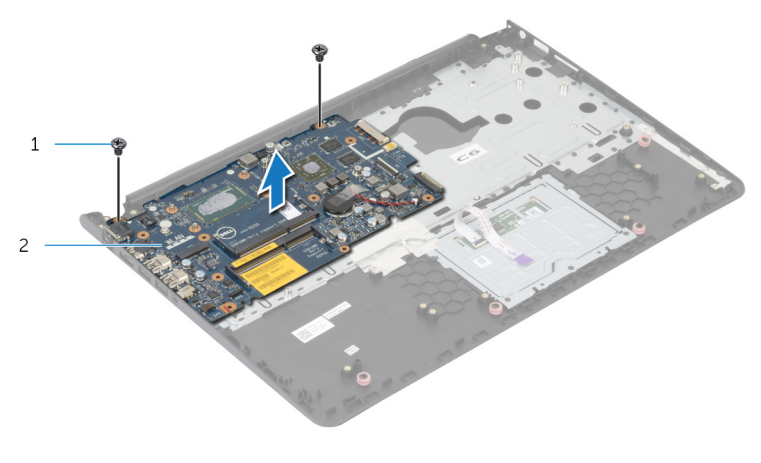

- 1 *suruburile (2)* 2 placa de sistem
- 2 Ridicaţi marginea interioară a plăcii de sistem şi eliberaţi porturile din fantele de pe zona de sprijin pentru mâini.

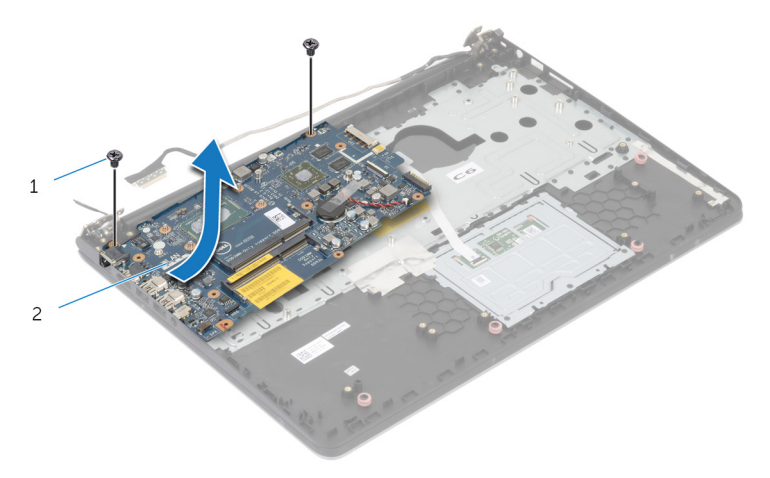

Ridicaţi placa de sistem de pe zona de sprijin pentru mâini.

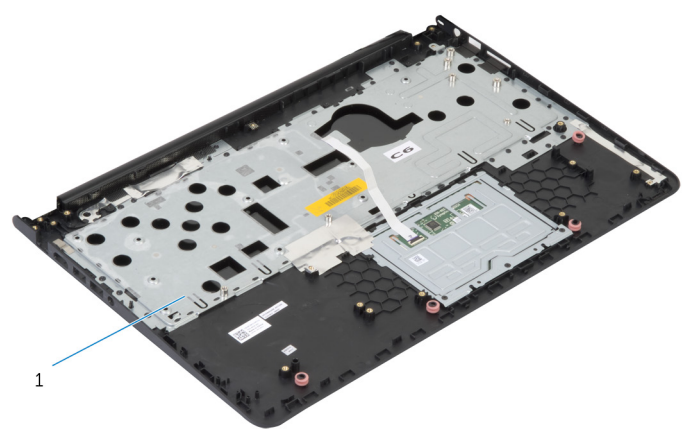

zona de sprijin pentru mâini

## Remontarea zonei de sprijin pentru mâini

 $\bigwedge$  AVERTISMENT: Înainte de a efectua lucrări în interiorul computerului, citiți informațiile privind siguranța livrate împreună cu computerul și urmați pașii din secțiunea [Înainte de a efectua lucrări în interiorul](#page-8-0) [computerului.](#page-8-0) După efectuarea lucrărilor în interiorul computerului, urmați instrucțiunile din secțiunea După efectuarea lucrărilor în [interiorul computerului.](#page-11-0) Pentru informații suplimentare despre cele mai bune practici privind siguranta, consultati pagina de pornire privind conformitatea cu reglementările, la adresa dell.com/ regulatory\_compliance.

#### Procedură

- 1 Glisaţi portul pentru căşti în fanta de pe ansamblul zonei de sprijin pentru mâini şi aliniaţi orificiile pentru şuruburi de pe placa de sistem cu orificiile pentru şuruburi de pe ansamblul zonei de sprijin pentru mâini.
- 2 Remontați suruburile care fixează placa de sistem pe ansamblul zonei de sprijin pentru mâini.

- 1 Remontați [placa indicatoarelor luminoase de stare](#page-58-0).
- 2 Remontați [portul adaptorului de alimentare](#page-61-0).
- 3 Remontați ansamblul afișajului.
- 4 Remontați [difuzoarele.](#page-55-0)
- 5 Remontați [placa I/O.](#page-52-0)
- 6 Remontați [radiatorul](#page-48-0).
- 7 Remontați [cadrul bazei.](#page-42-0)
- 8 Remontați [tastatura.](#page-34-0)
- 9 Remontați [ventilatorul](#page-30-0).
- 10 Urmați procedura de la pasul 3 până la pasul 5 pentru remontarea hard [diskului.](#page-20-0)
- 11 Remontați [bateria.](#page-16-0)
- 12 Remontați [capacul bazei](#page-14-0).

# <span id="page-75-0"></span>Scoaterea cadrului ecranului

AVERTISMENT: Înainte de a efectua lucrări în interiorul computerului, citiţi informaţiile privind siguranţa livrate împreună cu computerul şi urmați pașii din secțiunea [Înainte de a efectua lucrări în interiorul](#page-8-0) [computerului.](#page-8-0) După efectuarea lucrărilor în interiorul computerului, urmați instrucțiunile din secțiunea După efectuarea lucrărilor în [interiorul computerului.](#page-11-0) Pentru informații suplimentare despre cele mai bune practici privind siguranţa, consultaţi pagina de pornire privind conformitatea cu reglementările, la adresa dell.com/ regulatory\_compliance.

#### Cerinţe prealabile

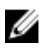

NOTIFICARE: Aceste instrucţiuni sunt valabile numai pentru laptopurile care nu au afişaj cu ecran tactil.

- 1 Scoateți [capacul bazei.](#page-12-0)
- 2 Scoateti [bateria.](#page-15-0)
- 3 Urmați procedura de la pasul 1 până la pasul 3 pentru scoaterea [hard](#page-17-0) [diskului.](#page-17-0)
- 4 Scoateți [ventilatorul.](#page-27-0)
- 5 Scoateti [tastatura](#page-31-0).
- 6 Scoateți [cadrul bazei](#page-38-0).
- 7 Scoateți ansamblul afișajului.

1 Folosind vârfurile degetelor, faceți pârghie în sus cu atenție pe marginile interioare ale cadrului afişajului.

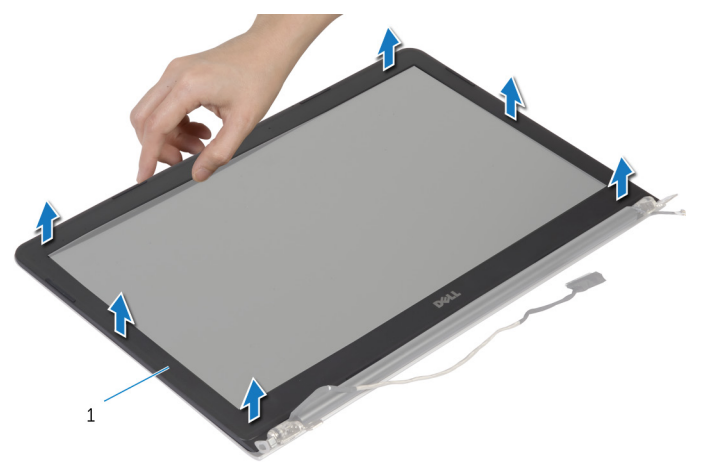

- 1 cadrul afişajului
- 2 Ridicaţi cadrul afişajului de pe ansamblul afişajului.

# <span id="page-77-0"></span>Remontarea cadrului afişajului

AVERTISMENT: Înainte de a efectua lucrări în interiorul computerului, citiţi informaţiile privind siguranţa livrate împreună cu computerul şi urmați pașii din secțiunea [Înainte de a efectua lucrări în interiorul](#page-8-0) [computerului.](#page-8-0) După efectuarea lucrărilor în interiorul computerului, urmați instrucțiunile din secțiunea După efectuarea lucrărilor în [interiorul computerului.](#page-11-0) Pentru informații suplimentare despre cele mai bune practici privind siguranţa, consultaţi pagina de pornire privind conformitatea cu reglementările, la adresa dell.com/ regulatory\_compliance.

#### Procedură

Aliniaţi cadrul afişajului cu capacul din spate al afişajului şi fixaţi uşor cadrul afişajului în poziţie.

- 1 Remontați ansamblul afișajului.
- 2 Remontați [tastatura.](#page-34-0)
- 3 Remontați [cadrul bazei.](#page-42-0)
- 4 Remontați [ventilatorul](#page-30-0).
- 5 Urmati procedura de la pasul 3 până la pasul 5 pentru remontarea hard [diskului.](#page-20-0)
- 6 Remontați [bateria.](#page-16-0)
- 7 Remontați [capacul bazei](#page-14-0).

# Scoaterea panoului afişajului

AVERTISMENT: Înainte de a efectua lucrări în interiorul computerului, citiţi informaţiile privind siguranţa livrate împreună cu computerul şi urmați pașii din secțiunea [Înainte de a efectua lucrări în interiorul](#page-8-0) [computerului.](#page-8-0) După efectuarea lucrărilor în interiorul computerului, urmați instrucțiunile din secțiunea După efectuarea lucrărilor în [interiorul computerului.](#page-11-0) Pentru informații suplimentare despre cele mai bune practici privind siguranţa, consultaţi pagina de pornire privind conformitatea cu reglementările, la adresa dell.com/ regulatory\_compliance.

#### Cerinţe prealabile

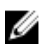

NOTIFICARE: Aceste instrucţiuni sunt valabile numai pentru laptopurile care nu au afişaj cu ecran tactil.

- 1 Scoateți [capacul bazei.](#page-12-0)
- 2 Scoateti [bateria.](#page-15-0)
- 3 Urmați procedura de la pasul 1 până la pasul 3 pentru scoaterea [hard](#page-17-0) [diskului.](#page-17-0)
- 4 Scoateți [ventilatorul.](#page-27-0)
- 5 Scoateți [tastatura](#page-31-0).
- 6 Scoateți [cadrul bazei](#page-38-0).
- 7 Scoateți ansamblul afișajului.
- 8 Scoateți [cadrul ecranului.](#page-75-0)

- 1 Scoateţi şuruburile care fixează panoul afişajului pe capacul din spate al afişajului.
- 2 Ridicaţi uşor panoul afişajului de pe capacul din spate al afişajului, rotiţi-l şi aşezaţi-l cu faţa în jos pe o suprafaţă curată.

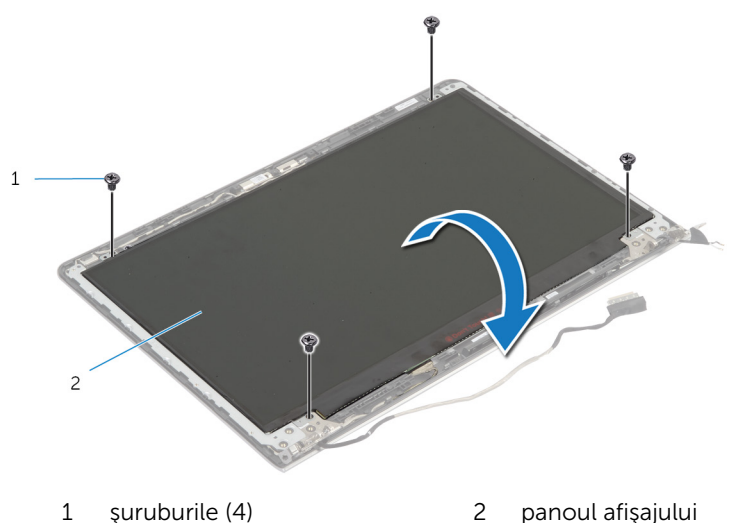

Deconectaţi cablul afişajului de la panoul afişajului.

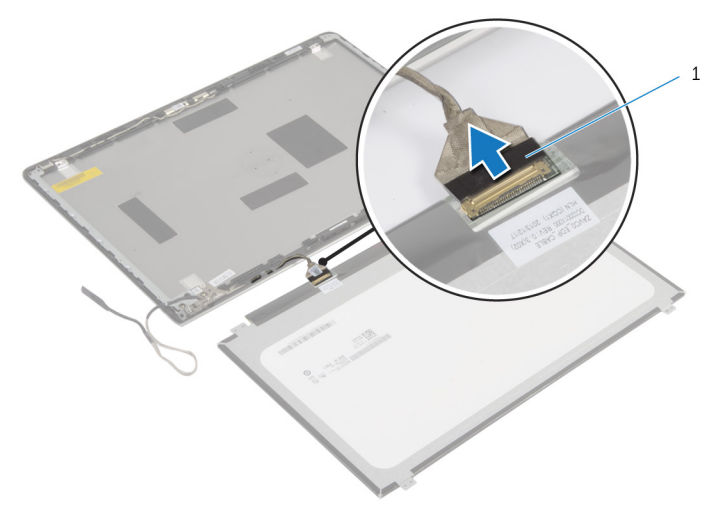

cablul afişajului

# Remontarea panoului afişajului

AVERTISMENT: Înainte de a efectua lucrări în interiorul computerului, citiţi informaţiile privind siguranţa livrate împreună cu computerul şi urmați pașii din secțiunea [Înainte de a efectua lucrări în interiorul](#page-8-0) [computerului.](#page-8-0) După efectuarea lucrărilor în interiorul computerului, urmați instrucțiunile din secțiunea După efectuarea lucrărilor în [interiorul computerului.](#page-11-0) Pentru informații suplimentare despre cele mai bune practici privind siguranţa, consultaţi pagina de pornire privind conformitatea cu reglementările, la adresa dell.com/ regulatory\_compliance.

#### Procedură

- 1 Conectați cablul afișajului la panoul afișajului.
- 2 Așezați panoul afișajului pe capacul din spate al afișajului și aliniați orificiile pentru şuruburi de pe panoul afişajului cu orificiile pentru şuruburi de pe capacul din spate al afişajului.
- 3 Remontați șuruburile care fixează panoul afișajului pe capacul din spate al afişajului.

- 1 Remontați [cadrul ecranului](#page-77-0).
- 2 Remontați ansamblul afișajului.
- 3 Remontați [cadrul bazei.](#page-42-0)
- 4 Remontați [tastatura.](#page-34-0)
- 5 Remontați [ventilatorul](#page-30-0).
- 6 Urmați procedura de la pasul 3 până la pasul 5 pentru remontarea hard [diskului.](#page-20-0)
- 7 Remontați [bateria.](#page-16-0)
- 8 Remontați [capacul bazei](#page-14-0).

## <span id="page-82-0"></span>Scoaterea suporturilor afişajului

AVERTISMENT: Înainte de a efectua lucrări în interiorul computerului, citiți informațiile privind siguranța livrate împreună cu computerul și urmați pașii din secțiunea [Înainte de a efectua lucrări în interiorul](#page-8-0) [computerului.](#page-8-0) După efectuarea lucrărilor în interiorul computerului, urmați instrucțiunile din secțiunea După efectuarea lucrărilor în [interiorul computerului.](#page-11-0) Pentru informații suplimentare despre cele mai bune practici privind siguranta, consultati pagina de pornire privind conformitatea cu reglementările, la adresa dell.com/ regulatory\_compliance.

#### Cerinte prealabile

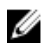

NOTIFICARE: Aceste instrucţiuni sunt valabile numai pentru laptopurile care nu au afişaj cu ecran tactil.

- 1 Scoateți [capacul bazei.](#page-12-0)
- 2 Scoateți [bateria.](#page-15-0)
- 3 Urmați procedura de la pasul 1 până la pasul 3 pentru scoaterea [hard](#page-17-0) [diskului.](#page-17-0)
- 4 Scoateti [ventilatorul.](#page-27-0)
- 5 Scoateti [tastatura](#page-31-0).
- 6 Scoateti [cadrul bazei](#page-38-0).
- 7 Scoateți ansamblul afișajului.
- 8 Scoateți [cadrul ecranului.](#page-75-0)

1 Scoateți șuruburile care fixează suporturile afișajului pe capacul din spate al afişajului.

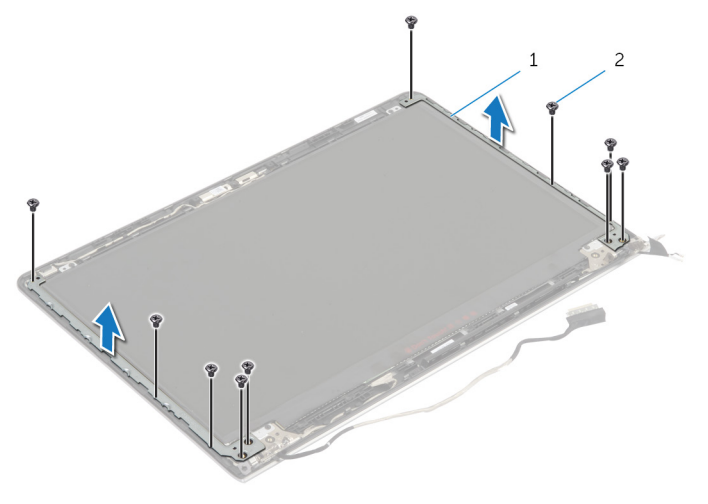

- 1 suporturile afişajului (2) 2 şuruburile (10)
- 2 Rotiți suporturile de pe marginea interioară pentru a le desprinde de capacul din spate al afişajului.
- 3 Scoateți prin ridicare suporturile afișajului de pe capacul din spate al afişajului.

## <span id="page-84-0"></span>Remontarea suporturilor afişajului

 $\bigwedge$  AVERTISMENT: Înainte de a efectua lucrări în interiorul computerului, citiți informațiile privind siguranța livrate împreună cu computerul și urmați pașii din secțiunea [Înainte de a efectua lucrări în interiorul](#page-8-0) [computerului.](#page-8-0) După efectuarea lucrărilor în interiorul computerului, urmați instrucțiunile din secțiunea După efectuarea lucrărilor în [interiorul computerului.](#page-11-0) Pentru informații suplimentare despre cele mai bune practici privind siguranta, consultati pagina de pornire privind conformitatea cu reglementările, la adresa dell.com/ regulatory\_compliance.

#### Procedură

- 1 Glisați suporturile sub lamelele de pe capacul din spate al afișajului.
- 2 Aliniati orificiile pentru suruburi de pe suporturile afisajului cu orificiile pentru şuruburi de pe capacul din spate al afişajului.
- 3 Remontați șuruburile care fixează suporturile afișajului pe capacul din spate al afişajului.

- 1 Remontati [cadrul ecranului](#page-77-0).
- 2 Remontați ansamblul afișajului.
- 3 Remontați [cadrul bazei.](#page-42-0)
- 4 Remontați [tastatura.](#page-34-0)
- 5 Remontați [ventilatorul](#page-30-0).
- 6 Urmați procedura de la pasul 3 până la pasul 5 pentru remontarea hard [diskului.](#page-20-0)
- 7 Remontați [bateria.](#page-16-0)
- 8 Remontați [capacul bazei](#page-14-0).

## <span id="page-85-0"></span>Scoaterea camerei

AVERTISMENT: Înainte de a efectua lucrări în interiorul computerului, citiţi informaţiile privind siguranţa livrate împreună cu computerul şi urmați pașii din secțiunea [Înainte de a efectua lucrări în interiorul](#page-8-0) [computerului.](#page-8-0) După efectuarea lucrărilor în interiorul computerului, urmați instrucțiunile din secțiunea După efectuarea lucrărilor în [interiorul computerului.](#page-11-0) Pentru informații suplimentare despre cele mai bune practici privind siguranţa, consultaţi pagina de pornire privind conformitatea cu reglementările, la adresa dell.com/ regulatory\_compliance.

#### Cerinţe prealabile

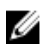

NOTIFICARE: Aceste instrucţiuni sunt valabile numai pentru laptopurile care nu au afişaj cu ecran tactil.

- 1 Scoateți [capacul bazei.](#page-12-0)
- 2 Scoateți [bateria.](#page-15-0)
- 3 Urmați procedura de la pasul 1 până la pasul 3 pentru scoaterea [hard](#page-17-0) [diskului.](#page-17-0)
- 4 Scoateți [ventilatorul.](#page-27-0)
- 5 Scoateti [tastatura](#page-31-0).
- 6 Scoateți [cadrul bazei](#page-38-0).
- 7 Scoateți ansamblul afișajului.
- 8 Scoateți [cadrul ecranului.](#page-75-0)

- 1 Folosind un trasor de plastic, scoateți ușor camera de pe capacul din spate al afişajului.
- 2 Deconectaţi cablul camerei de la cameră.

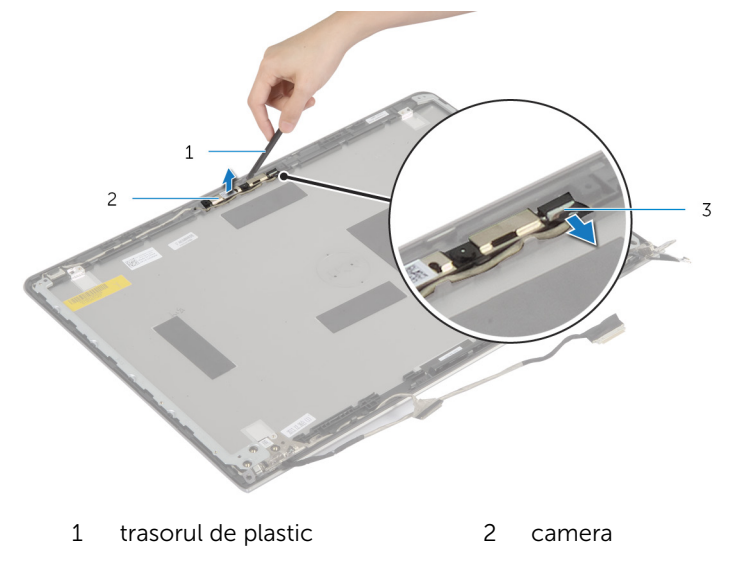

3 cablul camerei

## <span id="page-87-0"></span>Remontarea camerei

AVERTISMENT: Înainte de a efectua lucrări în interiorul computerului, citiţi informaţiile privind siguranţa livrate împreună cu computerul şi urmați pașii din secțiunea [Înainte de a efectua lucrări în interiorul](#page-8-0) [computerului.](#page-8-0) După efectuarea lucrărilor în interiorul computerului, urmați instrucțiunile din secțiunea După efectuarea lucrărilor în [interiorul computerului.](#page-11-0) Pentru informații suplimentare despre cele mai bune practici privind siguranţa, consultaţi pagina de pornire privind conformitatea cu reglementările, la adresa dell.com/ regulatory\_compliance.

#### Procedură

- 1 Conectați cablul camerei la cameră.
- 2 Aliniați camera cu picioarele de aliniere de pe capacul din spate al afişajului.

- 1 Remontați [cadrul ecranului](#page-77-0).
- 2 Remontați ansamblul afișajului.
- 3 Remontați [cadrul bazei.](#page-42-0)
- 4 Remontati [tastatura.](#page-34-0)
- 5 Remontați [ventilatorul](#page-30-0).
- 6 Urmați procedura de la pasul 3 până la pasul 5 pentru remontarea hard [diskului.](#page-20-0)
- 7 Remontați [bateria.](#page-16-0)
- 8 Remontați [capacul bazei](#page-14-0).

### Scoaterea capacului din spate al afişajului şi a ansamblului antenei

AVERTISMENT: Înainte de a efectua lucrări în interiorul computerului, citiţi informaţiile privind siguranţa livrate împreună cu computerul şi urmați pașii din secțiunea [Înainte de a efectua lucrări în interiorul](#page-8-0) [computerului.](#page-8-0) După efectuarea lucrărilor în interiorul computerului, urmați instrucțiunile din secțiunea După efectuarea lucrărilor în [interiorul computerului.](#page-11-0) Pentru informații suplimentare despre cele mai bune practici privind siguranţa, consultaţi pagina de pornire privind conformitatea cu reglementările, la adresa dell.com/ regulatory\_compliance.

#### Cerinţe prealabile

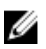

NOTIFICARE: Aceste instrucţiuni sunt valabile numai pentru laptopurile care nu au afişaj cu ecran tactil.

- 1 Scoateți [capacul bazei.](#page-12-0)
- 2 Scoateti [bateria.](#page-15-0)
- 3 Urmați procedura de la pasul 1 până la pasul 3 pentru scoaterea [hard](#page-17-0) [diskului.](#page-17-0)
- 4 Scoateți [ventilatorul.](#page-27-0)
- 5 Scoateti [tastatura](#page-31-0).
- 6 Scoateți [cadrul bazei](#page-38-0).
- 7 Scoateți ansamblul afișajului.
- 8 Scoateți [cadrul ecranului.](#page-75-0)
- 9 Scoateți suporturile afișajului.
- 10 Scoateți [camera](#page-85-0).

#### Procedură

Scoateţi cablul afişajului şi cablul camerei din ghidajele de orientare de pe capacul din spate al afişajului.

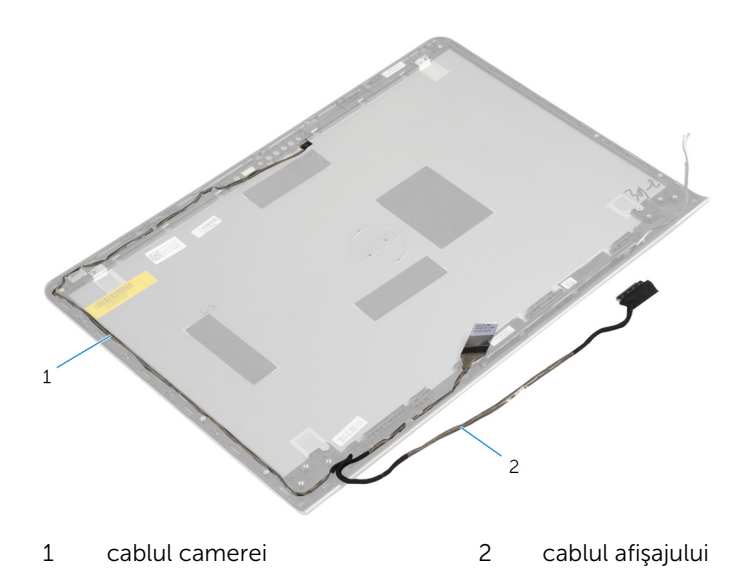

## Remontarea capacului din spate al afişajului şi a ansamblului antenei

AVERTISMENT: Înainte de a efectua lucrări în interiorul computerului, ∧ citiţi informaţiile privind siguranţa livrate împreună cu computerul şi urmați pașii din secțiunea [Înainte de a efectua lucrări în interiorul](#page-8-0) [computerului.](#page-8-0) După efectuarea lucrărilor în interiorul computerului, urmați instrucțiunile din secțiunea După efectuarea lucrărilor în [interiorul computerului.](#page-11-0) Pentru informații suplimentare despre cele mai bune practici privind siguranţa, consultaţi pagina de pornire privind conformitatea cu reglementările, la adresa dell.com/ regulatory\_compliance.

#### Procedură

Direcţionaţi cablul afişajului şi cablul camerei prin ghidajele de orientare de pe capacul din spate al afişajului.

- 1 Remontați [camera.](#page-87-0)
- 2 Remontați suporturile afișajului.
- 3 Remontați [cadrul ecranului](#page-77-0).
- 4 Remontați ansamblul afișajului.
- 5 Remontați [cadrul bazei.](#page-42-0)
- 6 Remontați [tastatura.](#page-34-0)
- 7 Remontați [ventilatorul](#page-30-0).
- 8 Urmați procedura de la pasul 3 până la pasul 5 pentru remontarea hard [diskului.](#page-20-0)
- 9 Remontați [bateria.](#page-16-0)
- 10 Remontați [capacul bazei](#page-14-0).

# Actualizarea sistemului BIOS

Poate fi necesar să actualizaţi sistemul BIOS când este disponibilă o actualizare sau după înlocuirea plăcii de sistem. Pentru a actualiza sistemul BIOS:

- 1 Porniți computerul.
- 2 Accesați dell.com/support.
- 3 Dacă aveți eticheta de service a computerului, introduceți eticheta de service a computerului și faceți clic pe Submit (Remitere).

Dacă nu aveți eticheta de service a computerului, faceți clic pe **Detect My** Product (Detectare produs) pentru a permite detectarea automată a etichetei de service.

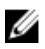

**NOTIFICARE:** Dacă eticheta de service nu poate fi detectată automat, selectaţi produsul din categoriile de produse.

- 4 Faceți clic pe Get Drivers and Downloads (Obținere drivere și descărcări).
- 5 Faceți clic pe View All Drivers (Vizualizare toate driverele).
- 6 În meniul vertical Operating System (Sistem de operare), selectați sistemul de operare instalat pe computer.
- 7 Faceti clic pe BIOS (BIOS).
- 8 Faceți clic pe Download File (Descărcare fișier) pentru a descărca cea mai nouă versiune BIOS pentru computerul dvs.
- 9 Pe pagina următoare, selectați Single-file download (Descărcare fișier unic) și faceți clic pe Continue (Continuare).
- 10 Salvați fișierul și, după ce se încheie descărcarea, navigați la folderul în care aţi salvat fişierul de actualizare pentru BIOS.
- 11 Faceți dublu clic pe pictograma fișierului de actualizare pentru BIOS și urmaţi instrucţiunile de pe ecran.

## Obţinerea asistenţei şi cum se poate contacta Dell

#### Resurse automate de asistenţă

Puteţi obţine informaţii şi asistenţă privind produsele şi serviciile Dell utilizând aceste resurse automate de asistenţă online:

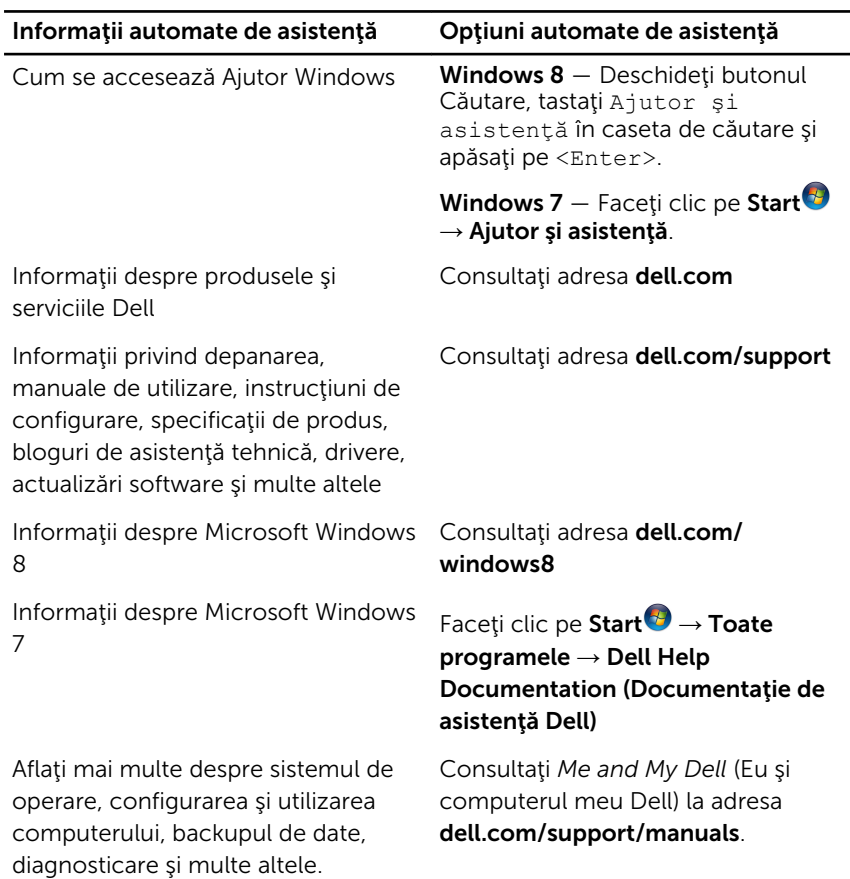

#### Cum se poate contacta Dell

Pentru a contacta Dell pentru vânzări, asistenţă tehnică şi probleme privind serviciile pentru clienți, consultați adresa dell.com/contactdell.

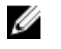

NOTIFICARE: Disponibilitatea diferă în funcţie de ţară şi produs şi este posibil ca unele servicii să nu fie disponibile în ţara dvs.

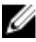

NOTIFICARE: Dacă nu dispuneți de o conexiune activă la Internet, puteti găsi informaţii de contact pe factura de achiziţie, bonul de livrare, foaia de expediție sau catalogul de produse Dell.